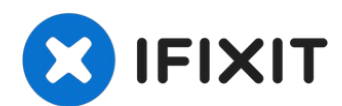

# **iMac Intel 21,5" EMC 2805 PRAM Batterie austauschen**

Hier wird der Austausch der PRAM Batterie gezeigt.

Geschrieben von: Walter Galan

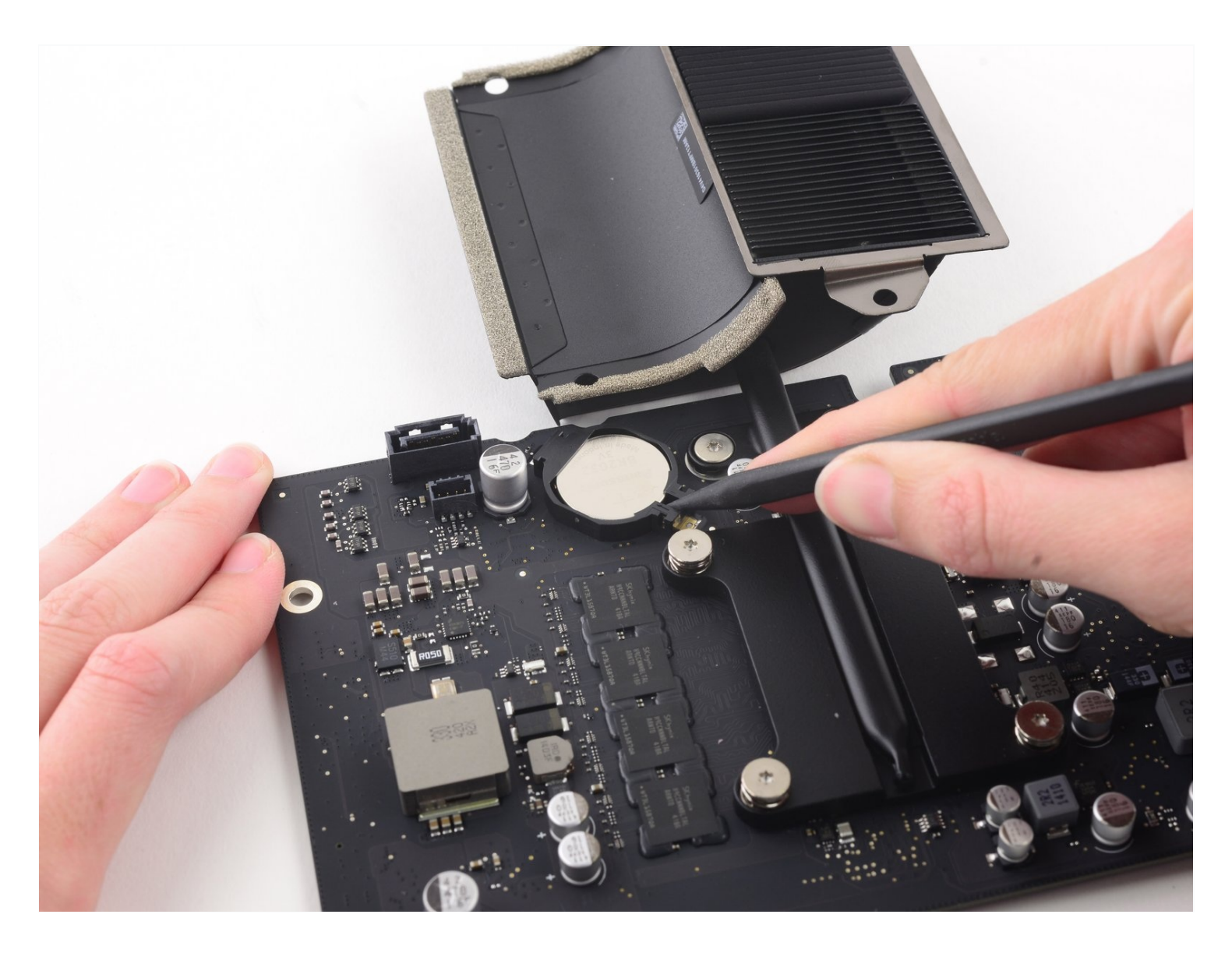

# **EINLEITUNG**

Hier wird der Austausch der PRAM Batterie gezeigt.

# **WERKZEUGE:**

iMac [Opening](https://www.ifixit.com/products/imac-opening-wheel) Wheel (1) Phillips #0 [Screwdriver](https://www.ifixit.com/products/phillips-0-screwdriver) (1) [Spudger](https://www.ifixit.com/products/spudger) (1) [Plastic](https://www.ifixit.com/products/plastic-cards) Cards (1) [Pinzette](https://www.ifixit.com/products/tweezers) (1) TR10 Torx [Sicherheitsschraubendreher](https://www.ifixit.com/products/tr10-torx-security-screwdriver) (1) TR8 Torx [Sicherheitsschraubendreher](https://www.ifixit.com/products/tr8-torx-security-screwdriver) (1)

# **ERSATZTEILE:**

iMac Intel 21.5" [\(2012-2019\)](https://www.ifixit.com/products/imac-intel-21-5-2012-2019-adhesive-strips-with-mic-notch?variant=39371714822247) Adhesive Strips (1)

#### **Schritt 1 — Displayeinheit**

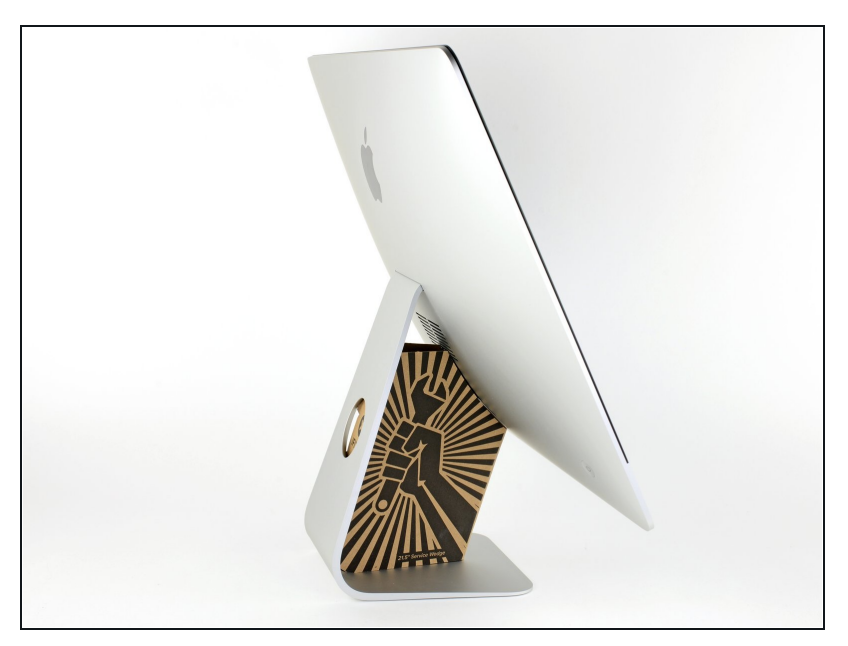

- $\odot$  Mit einem frei beweglichen Gelenk kann der iMac unkontrolliert pendeln, das macht es schwer an ihm zu arbeiten. Es geht leichter mit einem iMac Service Keil, es kann aber auch ohne ihn durchgeführt werden.
	- Wenn du die iFixit-[Reparaturhilfe](https://www.ifixit.com/products/imac-intel-21-5-cardboard-service-wedge) aus Karton verwendest, dann baue sie zuerst mit Hilfe dieser Anleitung [zusammen.](https://de.ifixit.com/Anleitung/Aufbau+der+iMac+Reparaturhilfe+aus+Karton/136068)
- **Bevor du beginnst an deinem iMac zu arbeiten:** Ziehe den Netzstecker, drücke und halte den Ausschaltknopf für mindestens zehn Sekunden. Dadurch werden die Kondensatoren im Netzteil entladen.

**Sei sehr vorsichtig** und berühre nicht die Leitungen oder Lötstellen an den Kondensatoren auf der Rückseite der Platine des Netzteils. Fasse diese nur an den Kanten an.

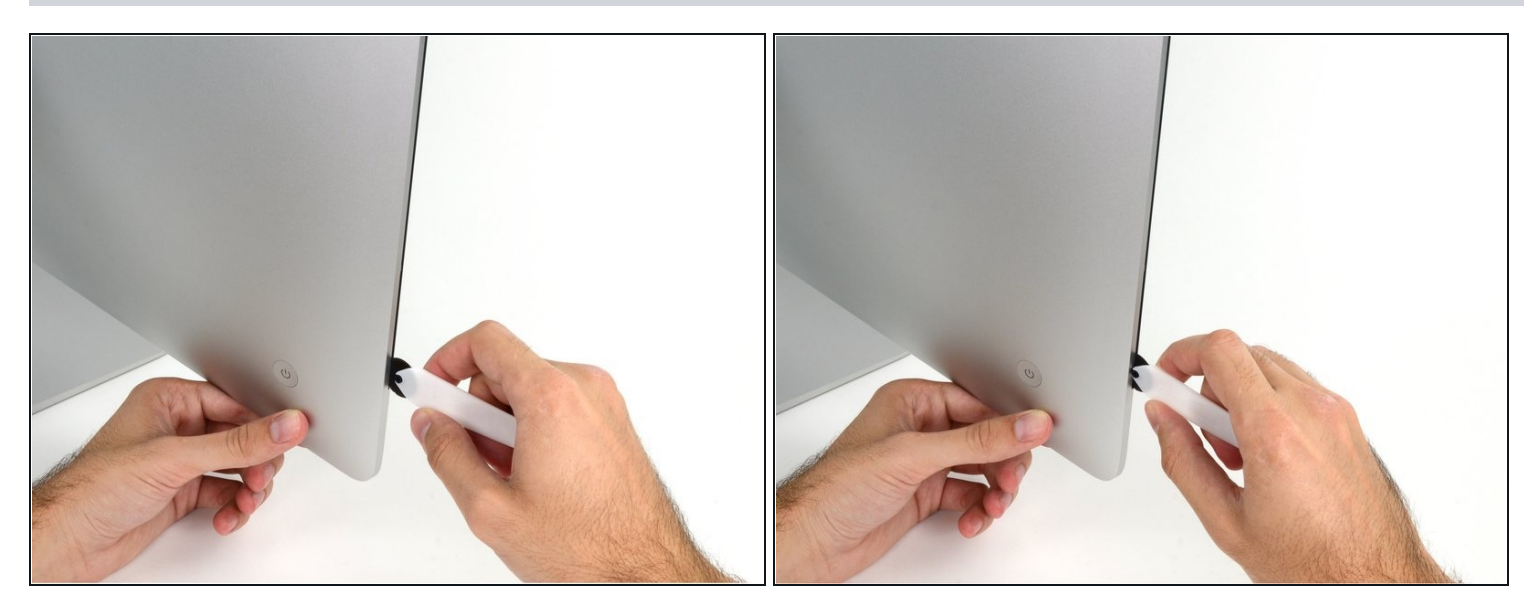

- Setze das iMac Opening Tool an der linken Seite des Displays, in der Nähe des An/Aus  $\bullet$ Schalters beginnend, in die Spalte zwischen Glaspanel und Rückgehäuse ein.
- Die Achse am iMac Opening Tool verhindert, dass du es zu tief einschieben kannst. Wenn du ein anderes Werkzeug verwendest, musst du aufpassen, dass du es nicht tiefer als 9 mm in das Display einschiebst.Sonst riskierst du ein Durchschneiden der Antennenkabel, was zu ernsthaften Schaden führen kann.

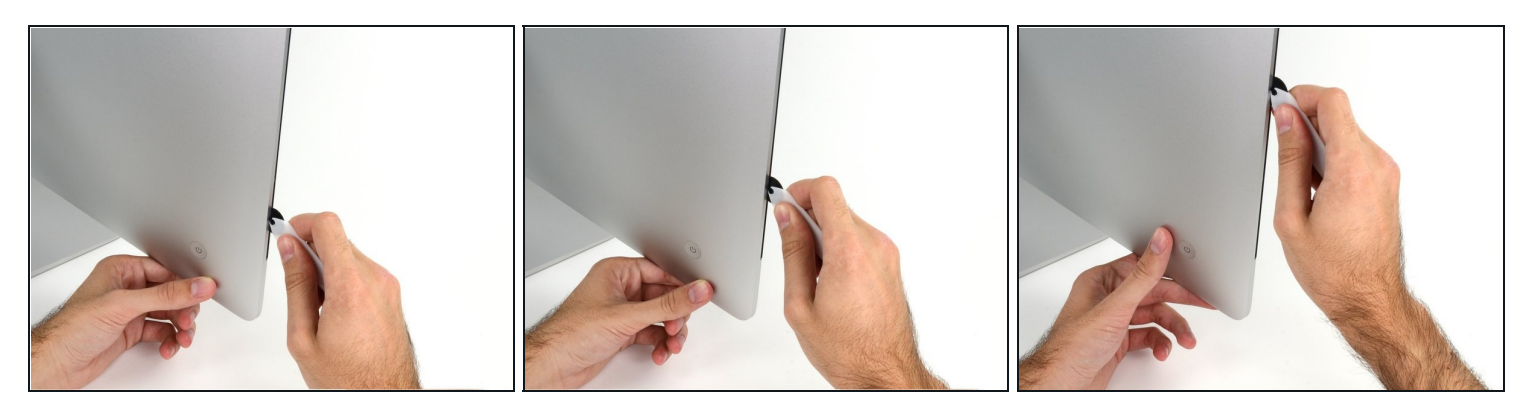

- Benutze es wie einen Pizzaschneider Rolle es entlang des Spalts und trenne dabei den Klebeschaum in der Mitte.
- $\widehat{\mathbb{C}}$  Achte darauf, dass du es immer mit dem Handgriff hinter dem Schneidrad führst. Wenn du ziehst, kann sich das Rad aus dem Griff lösen.
- Lasse das Werkzeug die linke Seite des Displays entlang laufen.

#### **Schritt 4**

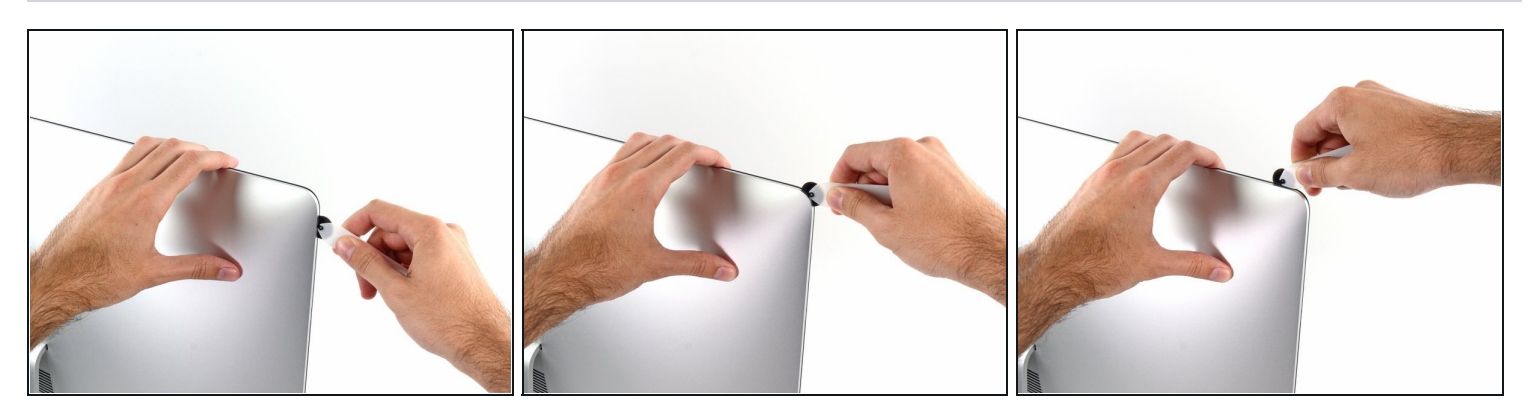

Fahre fort und lasse das Werkzeug um die obere linke Ecke laufen.

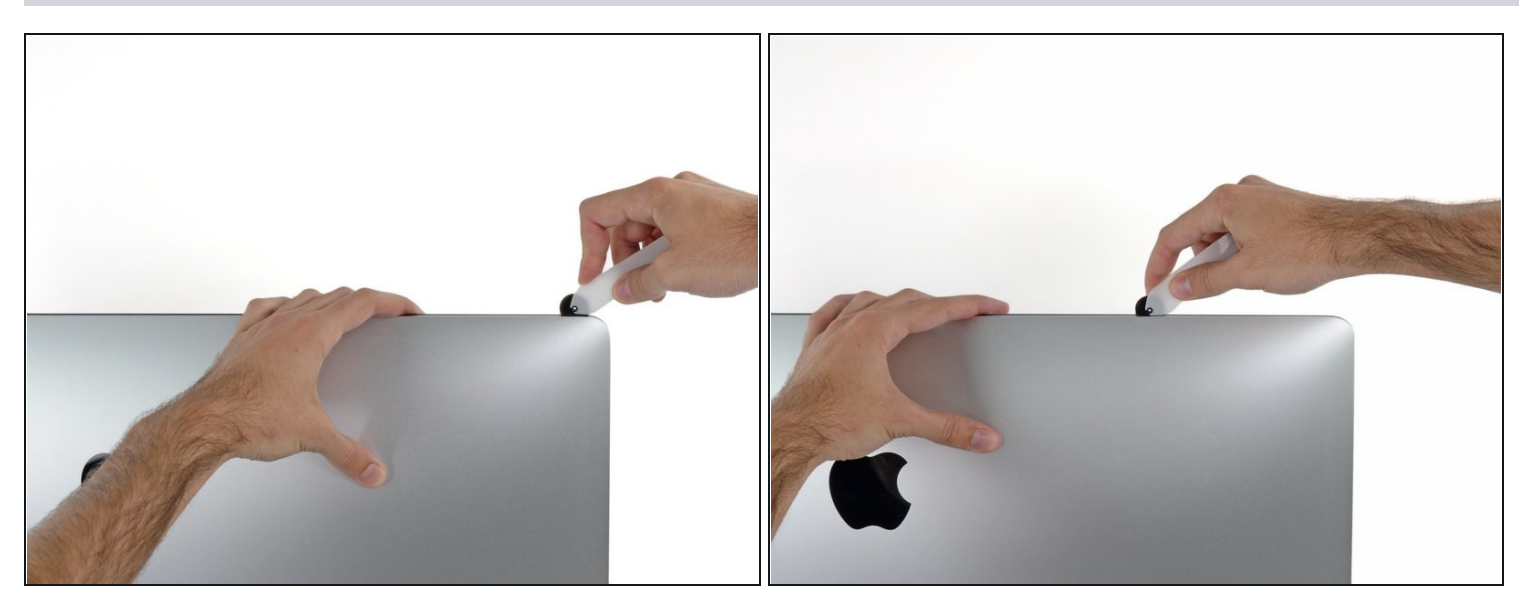

Schneide die Klebeverbindung entlang der oberen linken Seite des Displays auf.  $\bullet$ 

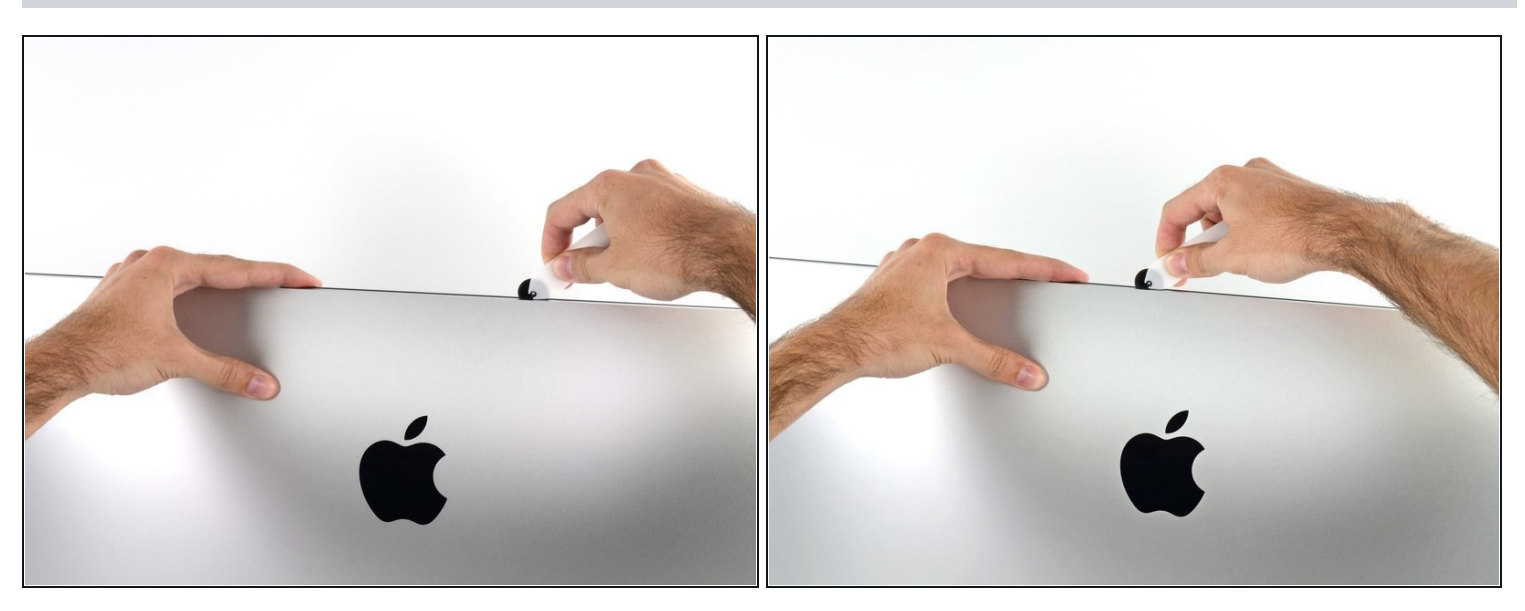

- Fahre an der Oberseite des Displays fort.  $\bullet$
- $\widehat{\mathbb{C}}$  Du kannst das Werkzeug mehrmals hin und her schieben. So trennst du so viel wie möglich von der Klebeverbindung auf.

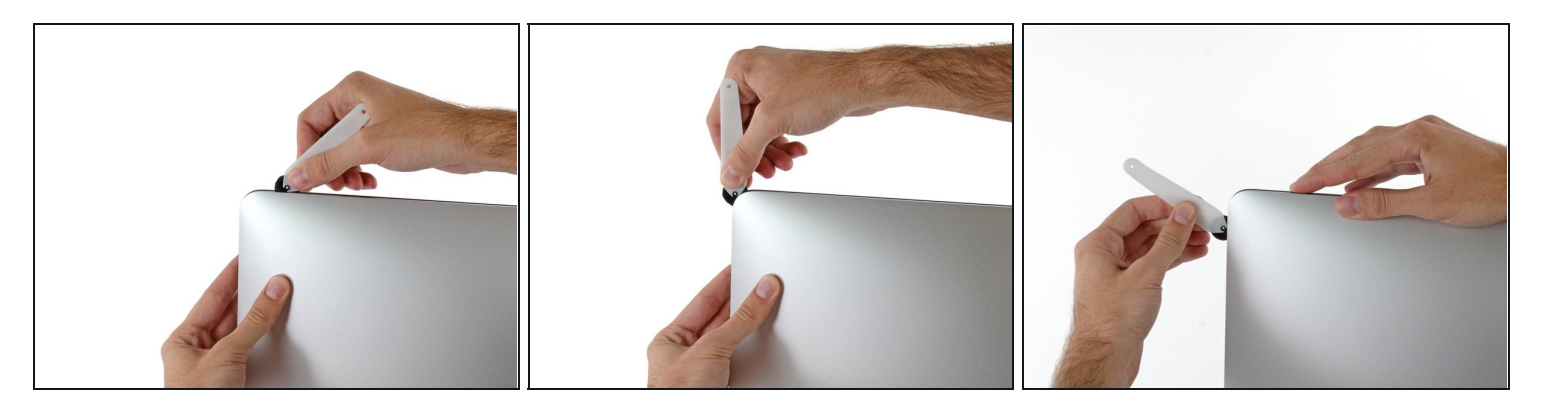

Schiebe das Werkzeug um die obere rechte Ecke des Displays.  $\bullet$ 

# **Schritt 8**

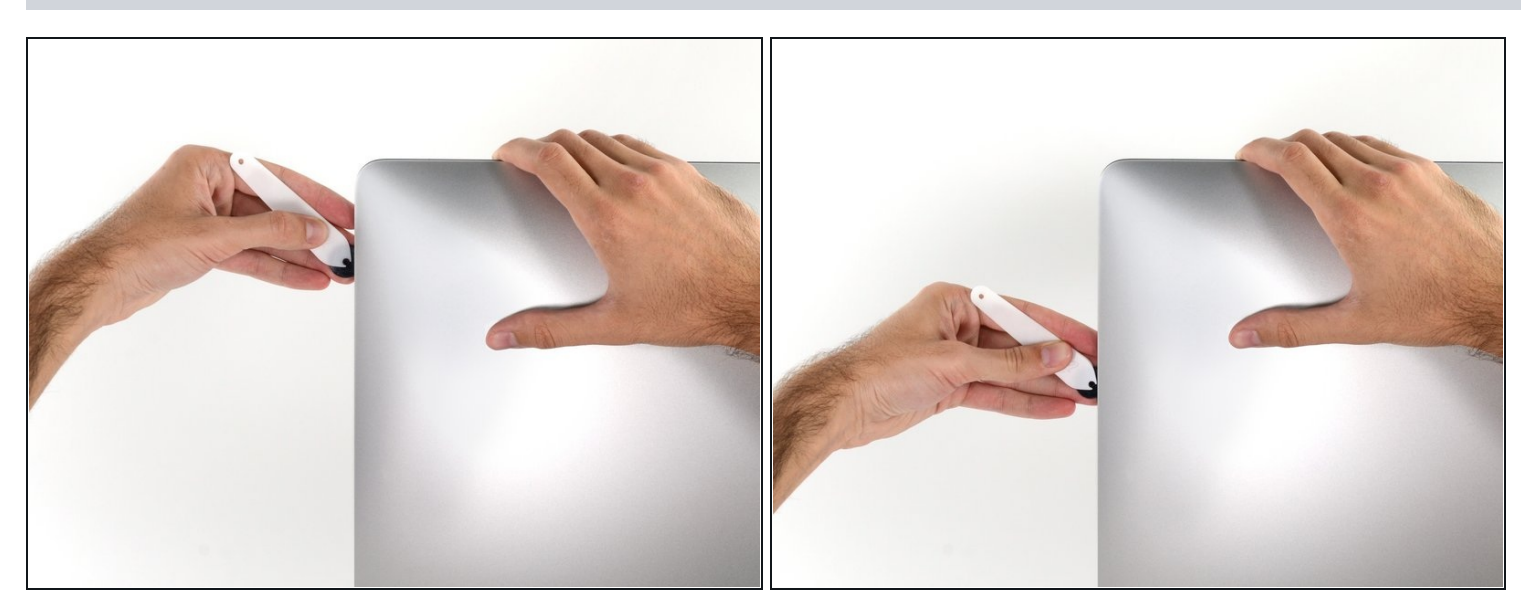

Rolle das Werkzeug die rechte Seite des Displays nach unten. $\bullet$ 

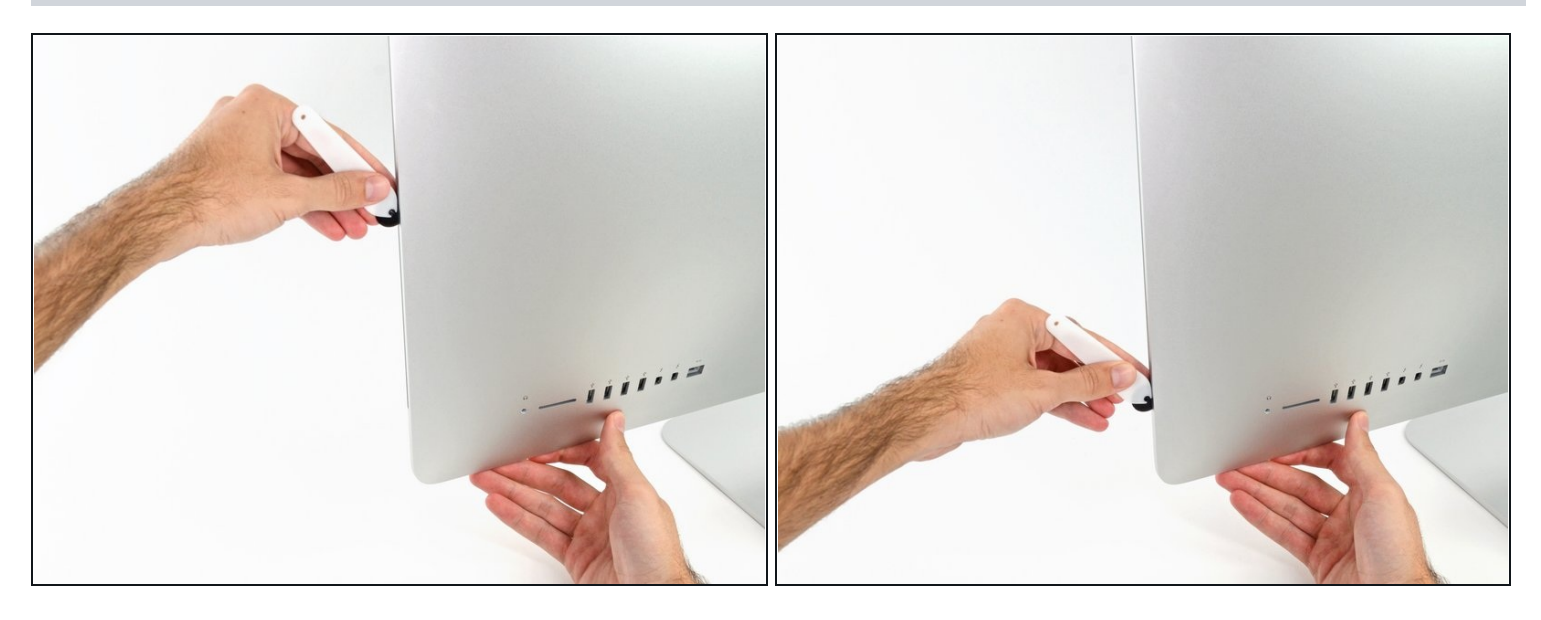

- Beende das Schneiden mit dem iMac Opening Tool unten auf der rechten Seite des  $\bullet$ Displays.
- $\widehat{\mathbb{G}}$  An dieser Stelle solltest du noch einmal das Werkzeug um das ganze Display laufen lassen, um wirklich soviel von der Klebeverbindung wie möglich aufzutrennen.

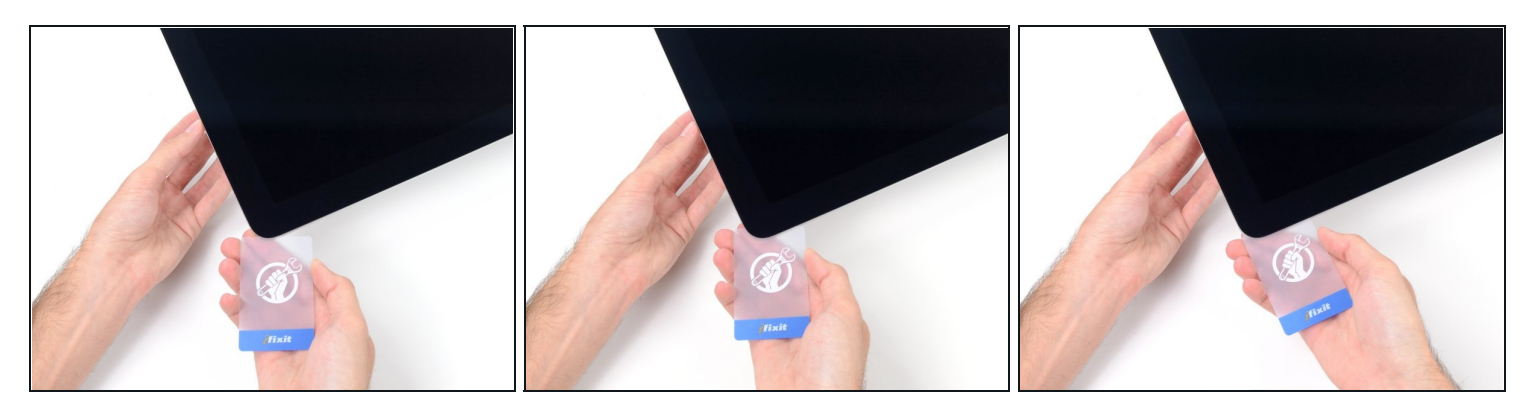

- $\textcircled{1}$  Das Werkzeug hat den größten Teil der Klebeverbindung aufgeschnitten., aber das Display ist immer noch ein wenig mit dem Gehäuse verklebt. Den letzten Rest musst du mit einer Plastikkarte lösen.
- Lege den iMac mit der Scheibe nach oben auf den Tisch.
- Beginne in der oberen rechten Ecke und zwänge eine [Kunststoffkarte](https://www.ifixit.com/products/plastic-cards) zwischen Display  $\bullet$ und Rahmen.
- Achte darauf, die Karte **nicht tiefer** als 9 mm einzuschieben. Du könntest sonst Bauteile im Inneren beschädigen.

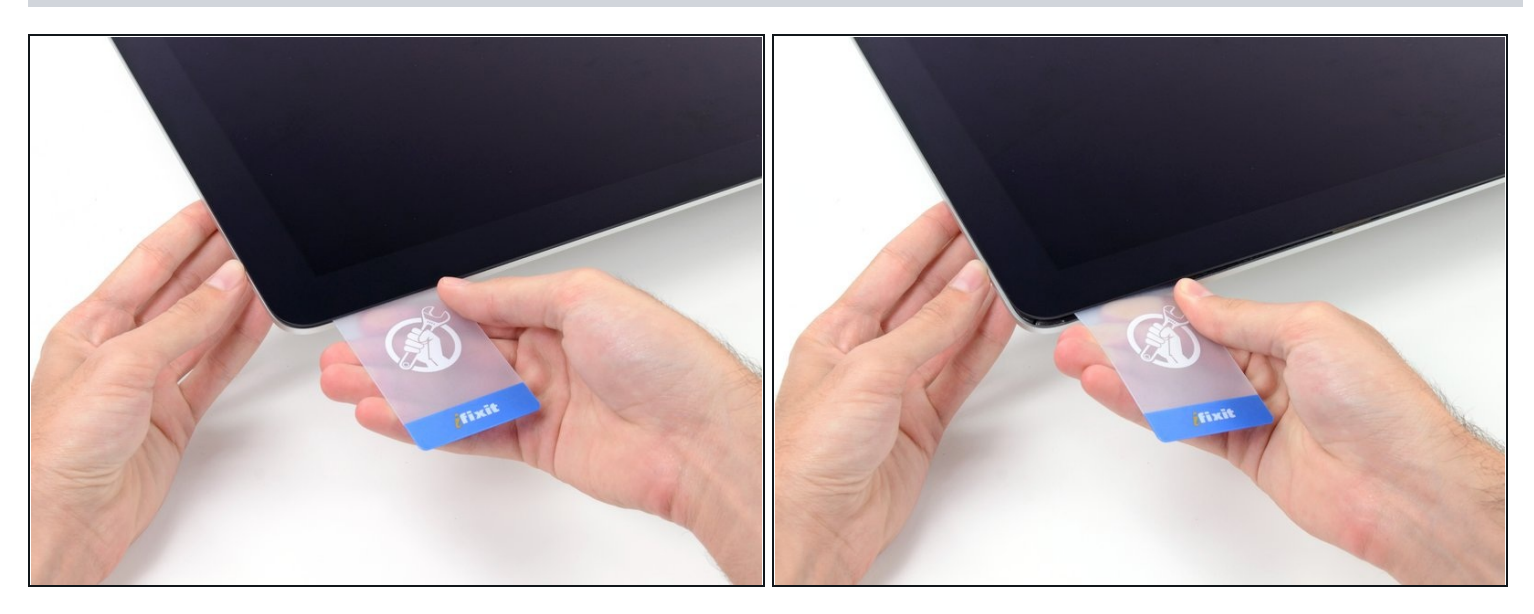

- Verdrehe die Plastikkarte seitlich und vergrößere so den Spalt zwischen Display und Rahmen.
- Bewege die Karte vorsichtig und langsam, damit das Displayglas nicht zu stark belastet wird - du brauchst nur einen Spalt von etwa 6 mm Breite zu öffnen.

#### **Schritt 12**

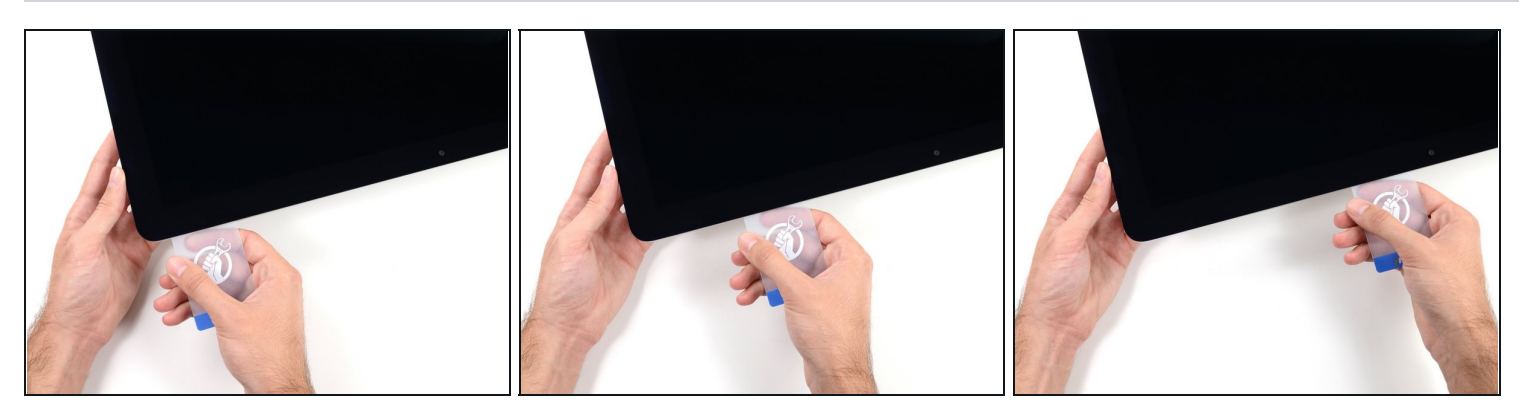

Schiebe die Karte zur Mitte des Displays hin und schneide so allen Kleber an der rechten oberen Ecke des iMac auf.

**Halte unbedingt** vor der iSight Kamera an, damit sie nicht beschädigt wird.

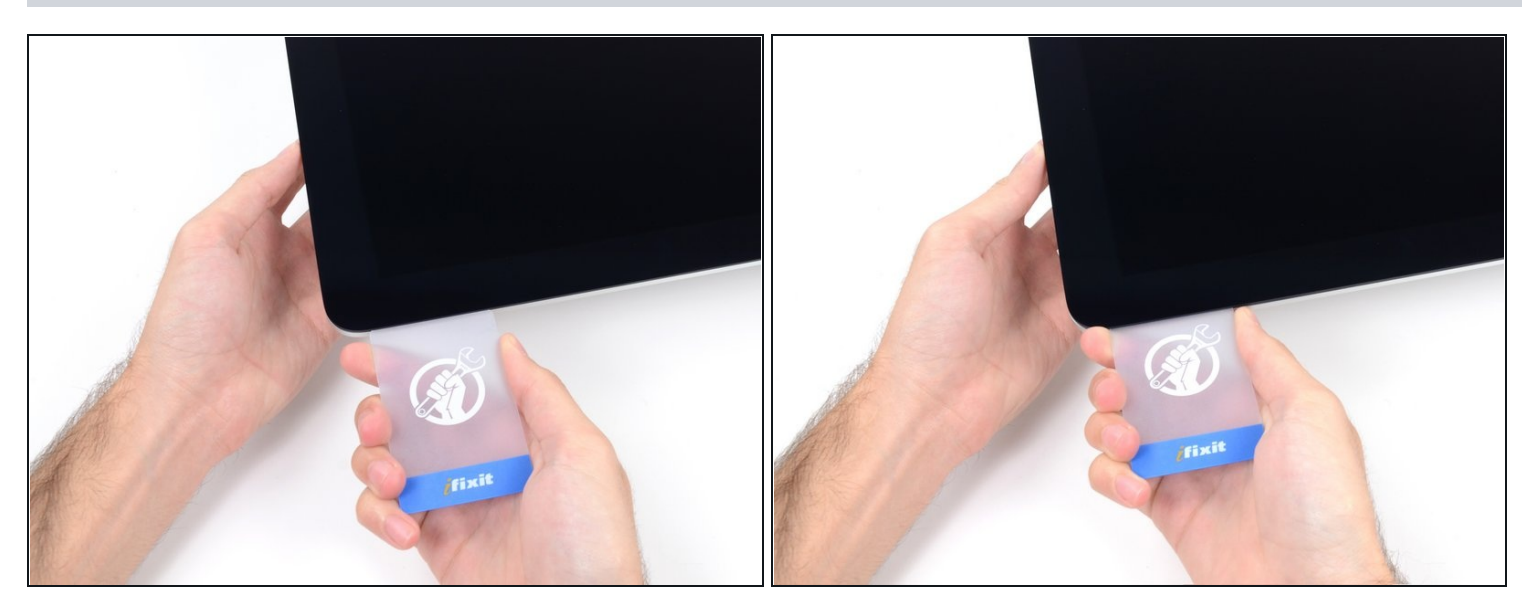

Zwänge die Plastikkarte erneut in die obere rechte Ecke ein und lasse sie dort stecken.  $\bullet$ Damit verhinderst du, dass sich die Teile wieder verkleben.

#### **Schritt 14**

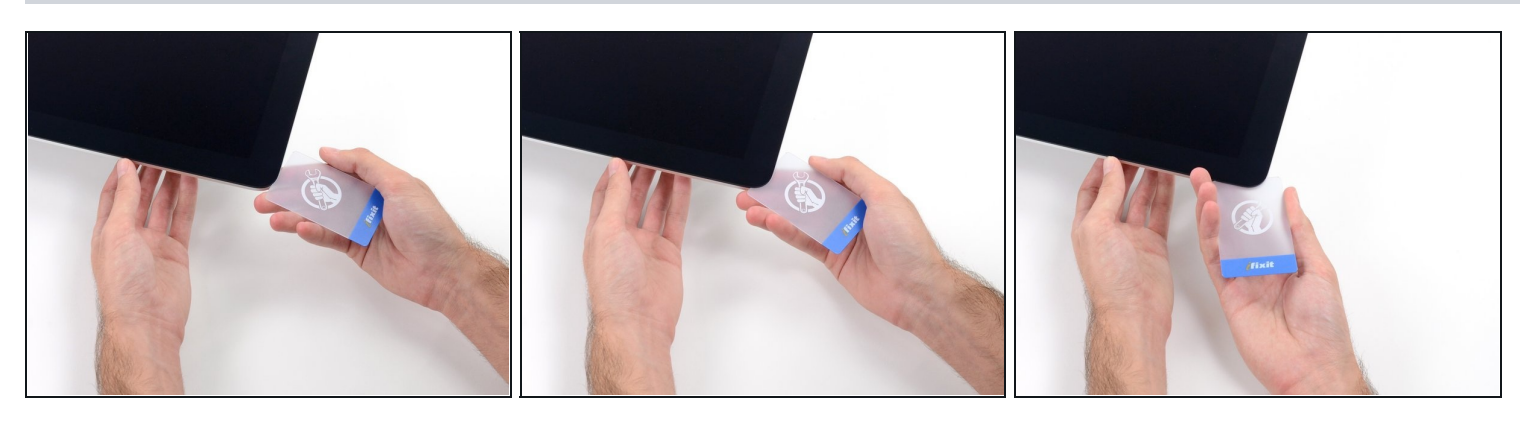

Setze eine zweite Plastikkarte an der oberen linken Ecke des iMac in den Spalt  $\bullet$ zwischen Rahmen und Display ein.

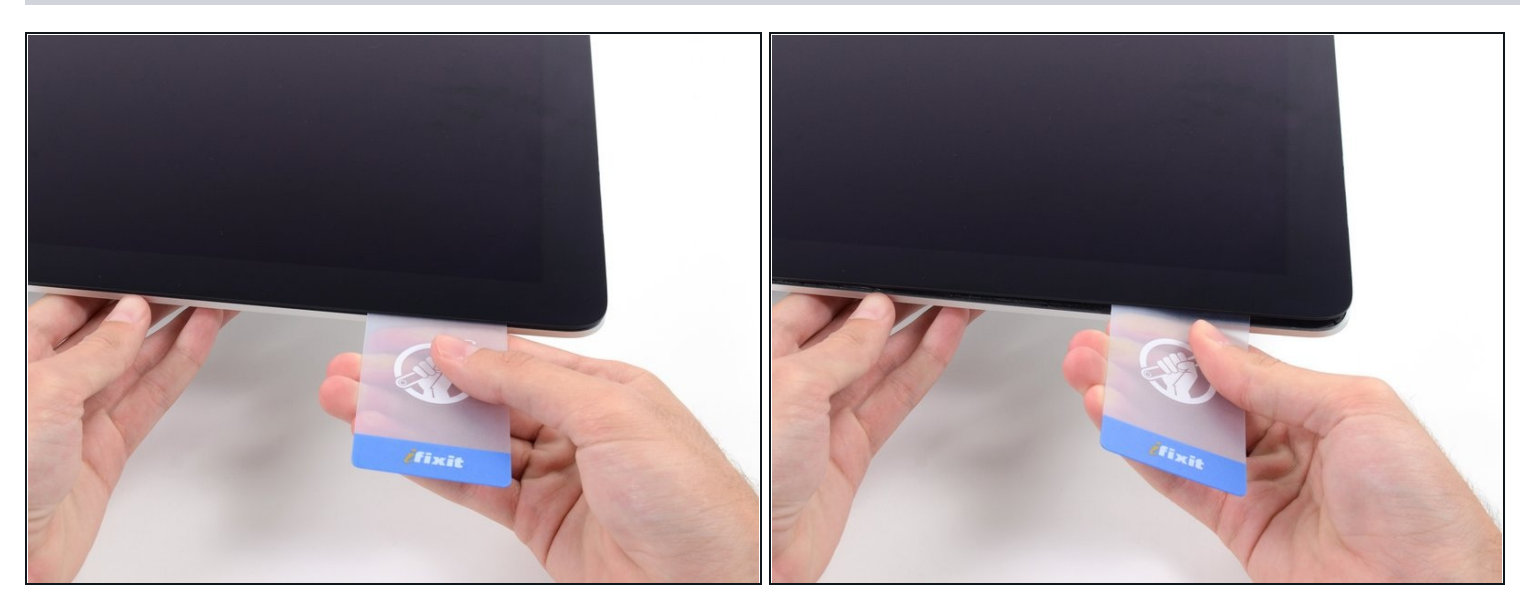

- Verdrehe die Karte nach oben, vergrößerte so den Spalt zwischen Rahmen und Display  $\bullet$ ein wenig.
	- $\textcircled{\tiny 1}$  Drehe, genau wie an der anderen Seite, langsam und lasse dem Klebstoff Zeit beim Auftrennen. Achte drauf, das Displayglas nicht zu stark zu belasten.

### **Schritt 16**

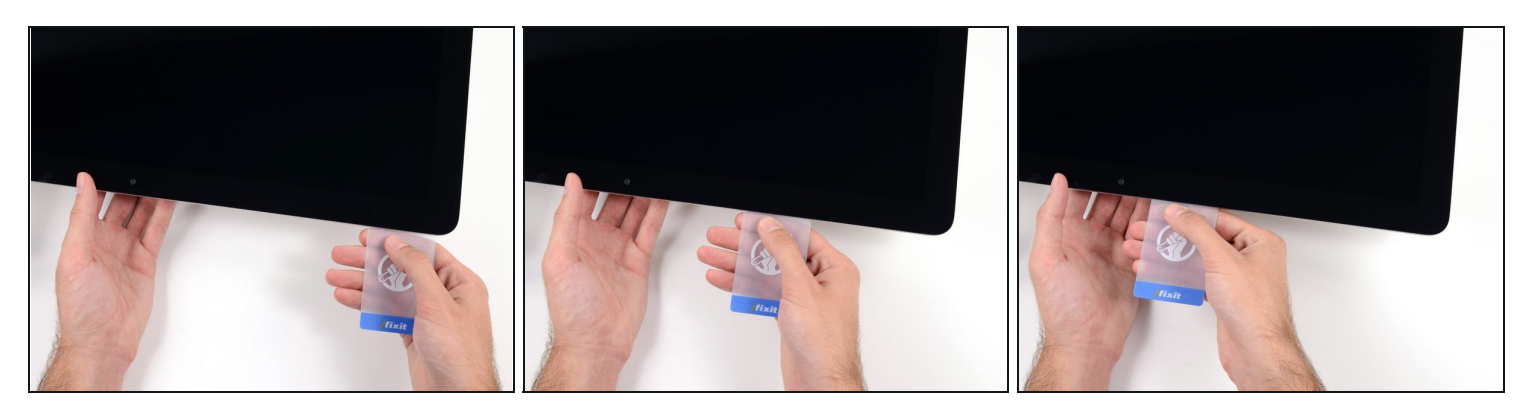

Fahre mit der Karte zur Mitte hin, halte auch hier wieder vor der iSight Kamera an $\bullet$ 

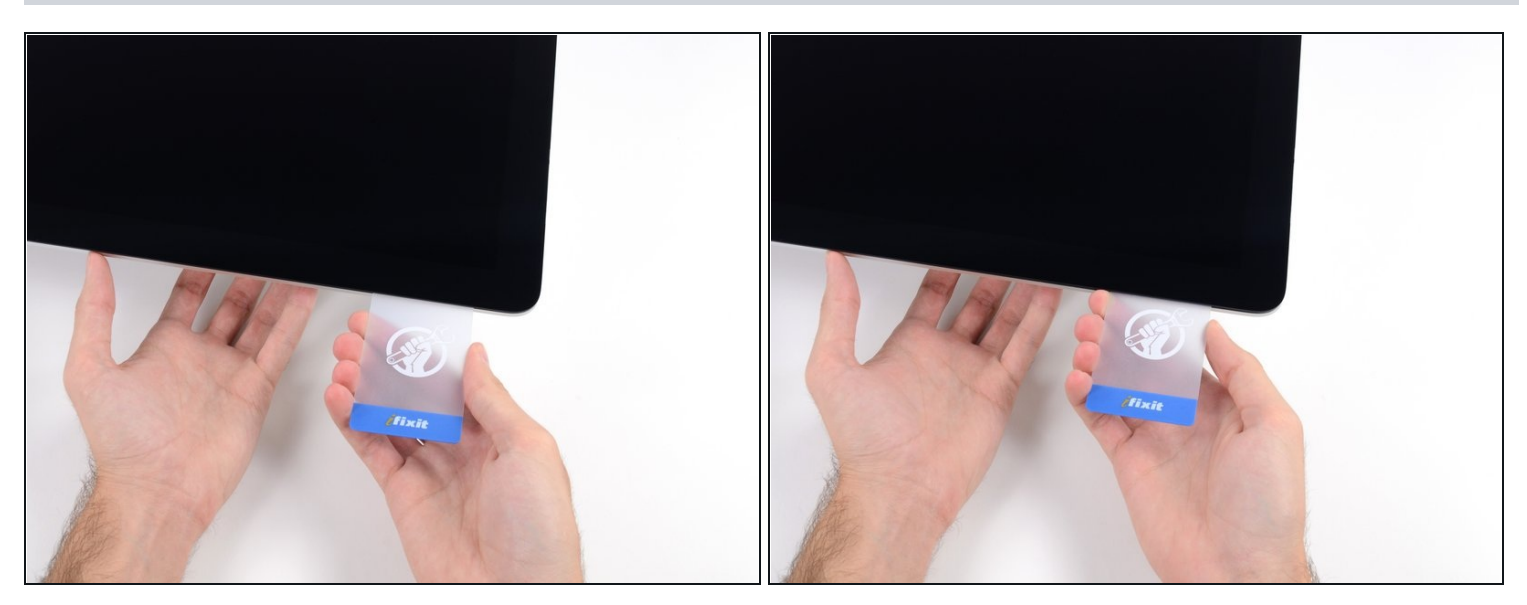

Zwänge die Karte wieder bei der linken oberen Ecke ein.

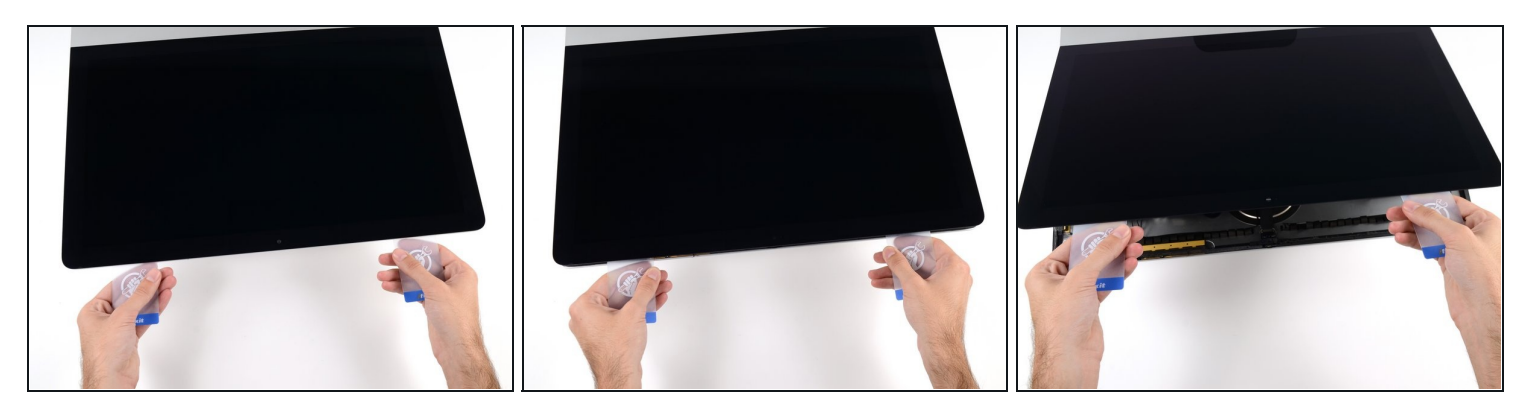

- Verdrehe nun beide Karten seitlich, wie im Bild zu sehen an den Ecken eingesetzt, und vergrößere den Spalt zwischen Gehäuse und Display.
- $\odot$  Wenn manche Stellen noch verklebt erscheinen und sich nicht trennen lassen, dann musst du aufhören zu verdrehen und mit einer der Karten die Klebestelle auftrennen.
- Fange an, die Oberkante des Displays vom Rahmen weg zu heben.
- Hebe es nur ein paar Zentimeter an die Datenkabel und Versorgungskabel des Displays sind immer noch am Logic Board angeschlossen.

#### **Schritt 19 — Kabel der Displayeinheit**

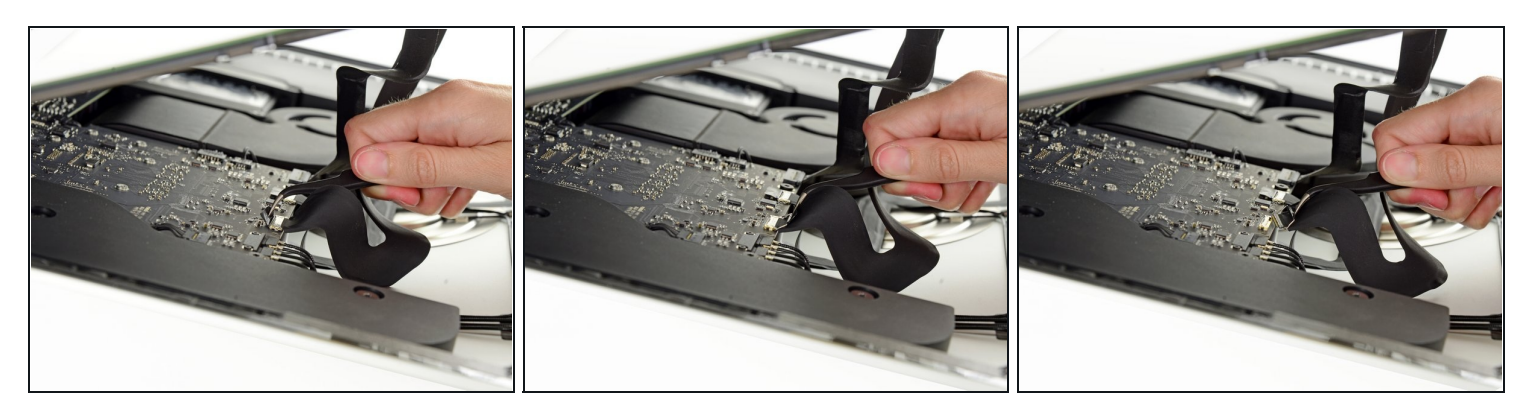

- Klappe mit einer Pinzette den metallenen Sicherungsbügel am Displaydatenkabel hoch.
- Ziehe das Displaydatenkabel vorsichtig aus seinem Sockel auf dem Logic Board.

Achte darauf, dass du den Stecker des Displaydatenkabels gerade aus dem Sockel herausziehst.

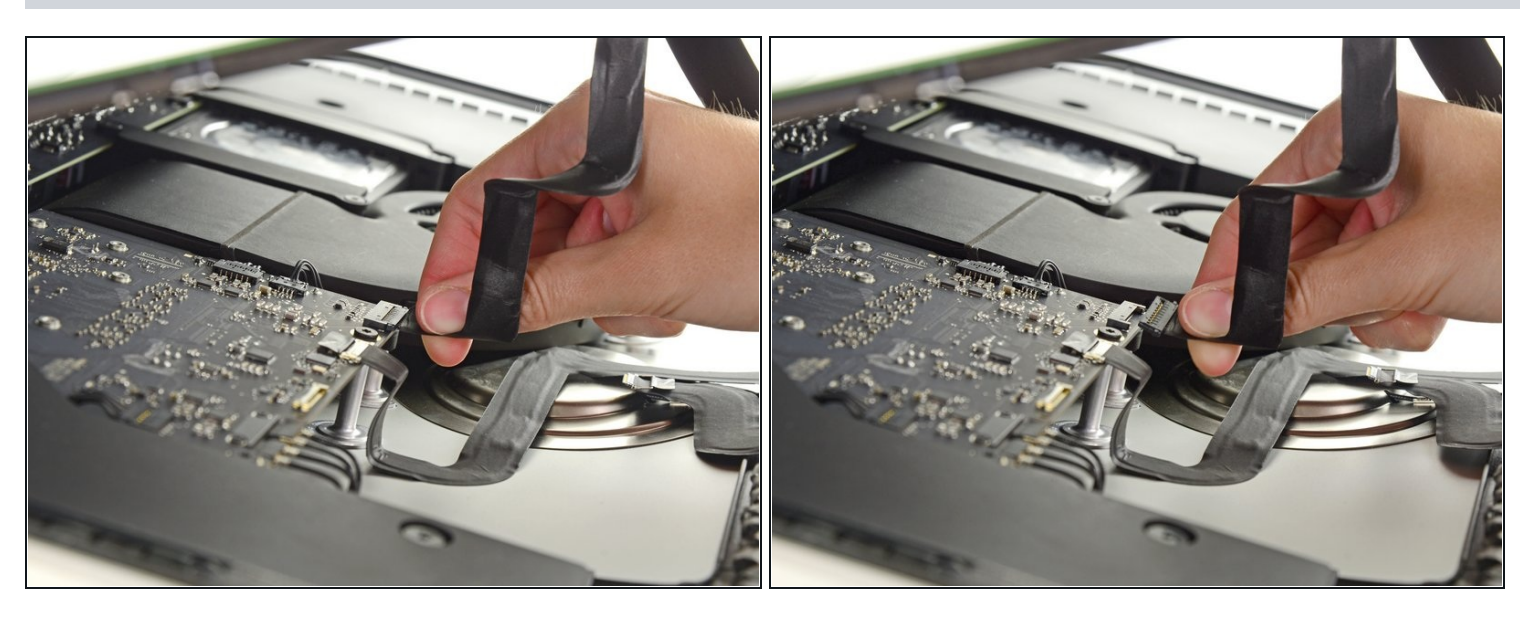

- Während du das Display mit einer Hand nach oben hältst, trenne mit der anderen Hand das Stromkabel des Displays.
- $\widehat{\mathbb{C}}$  Hebe den Display nur so weit an, dass du genug Platz hast, um an den Anschluss zu kommen, jedoch nicht so weit, dass du die Kabel dehnst und ihre Anschlüsse überbeanspruchst (~20cm).

#### **Schritt 21 — Display**

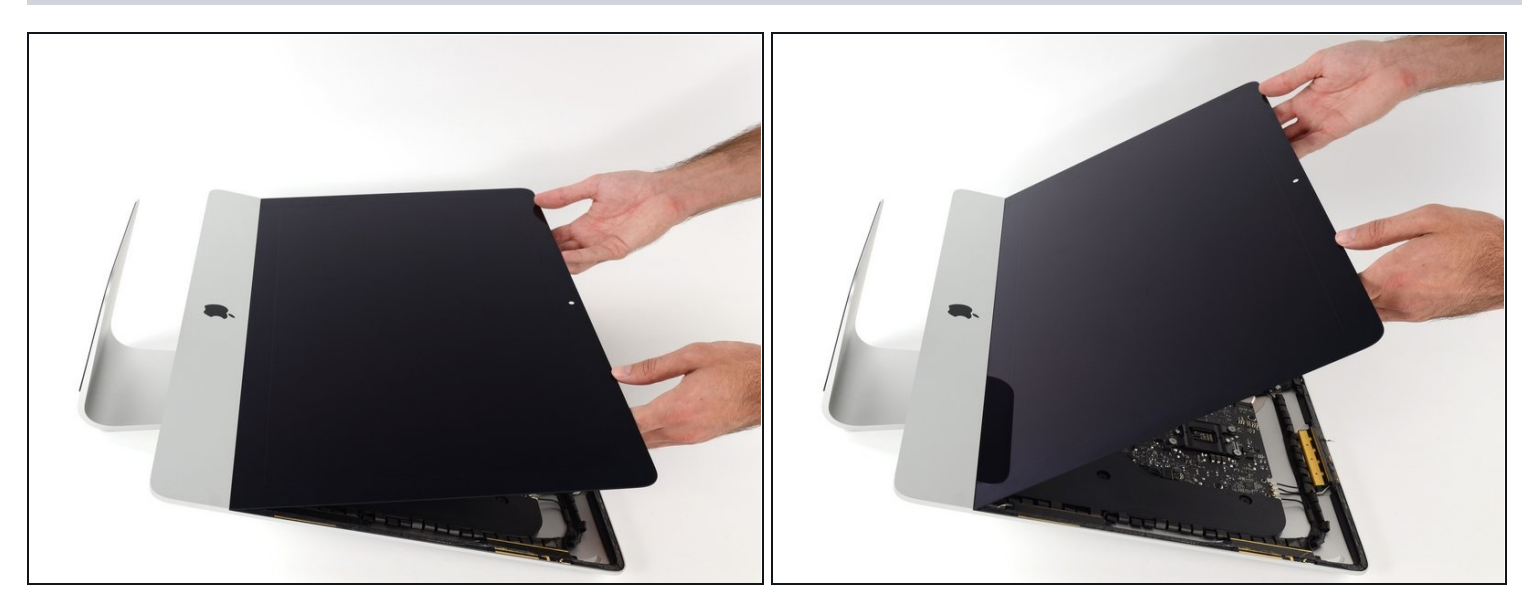

- Hebe das Display an, bis es fast senkrecht ist.  $\bullet$
- $\textcircled{\tiny{1}}$  Es gibt immer noch einen Klebestreifen an der unteren Kante des Displays, der das Display wie eine Art Scharnier mit dem Gehäuse verbindet. Klappe das Display einige Male auf und zu, um den Kleber zu lösen.

#### **Schritt 22**

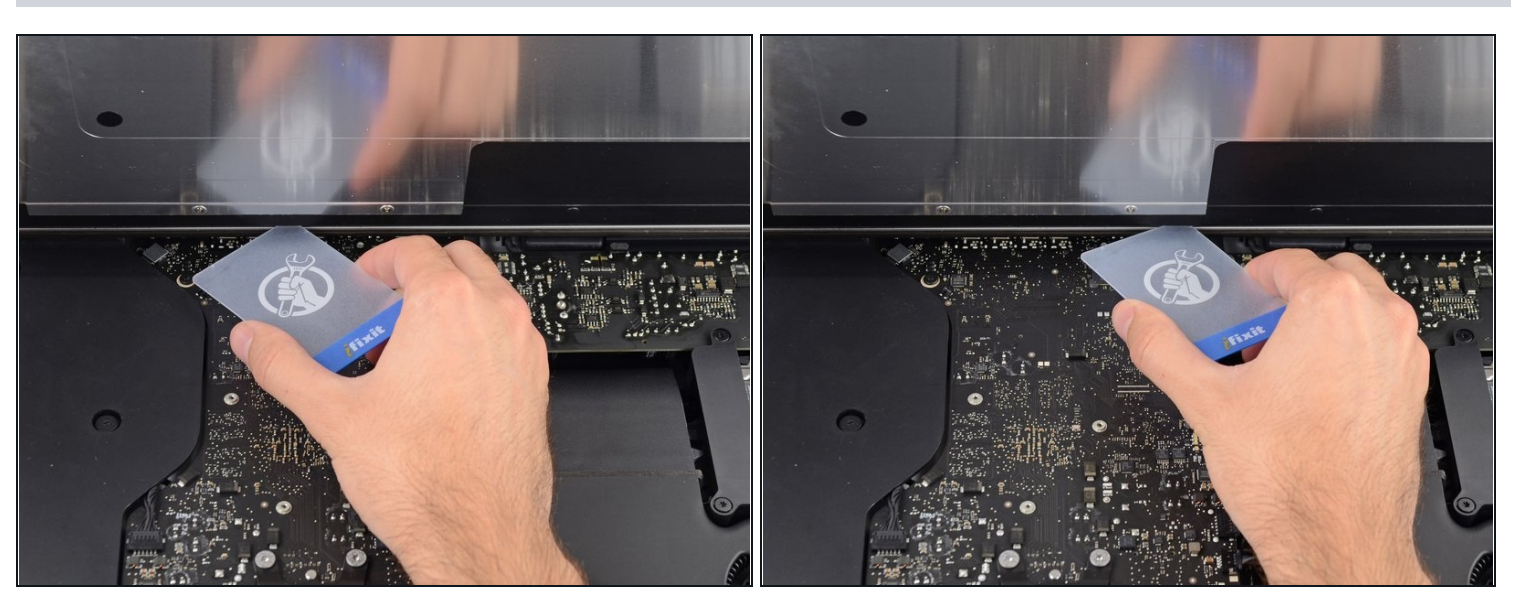

 $\textcircled{1}$  Wenn nötig, kann eine Plastikkarte helfen, den unteren Klebestreifen vollständig zu abzutrennen.

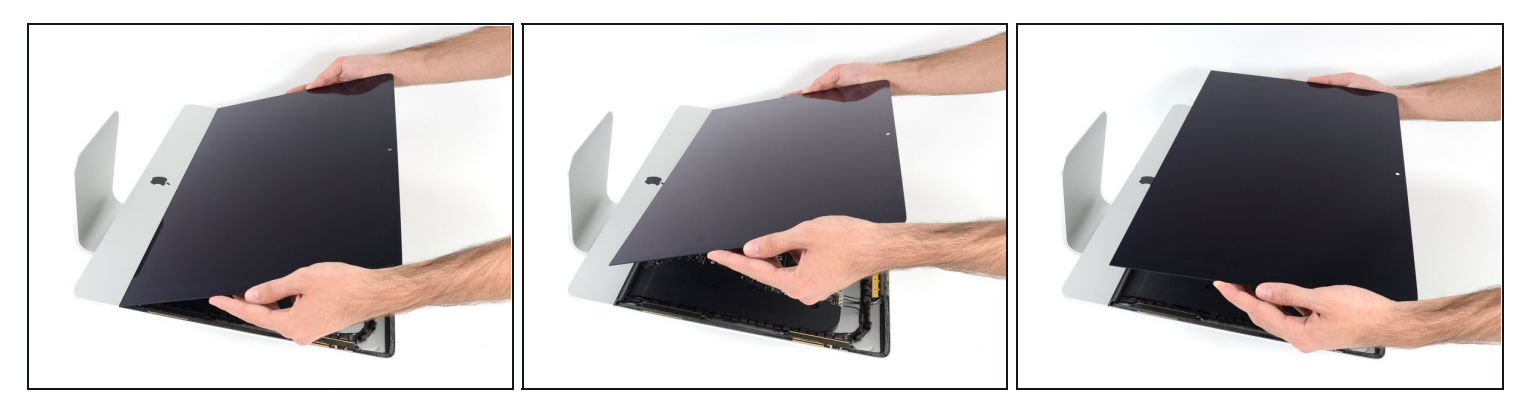

- Hebe das Display nach oben aus dem Rahmen und entferne es aus dem iMac.
- Möglicherweise musst du an einer Seite anfangen, das Display anzuheben, um den Rest  $\bullet$ des Klebebandes zu lösen.

Sei vorsichtig bei der Handhabung des Display. Es ist groß, schwer und aus Glas.

- Wenn du das Display durch ein neues ersetzen willst, musst du eventuell einige Bauteile vom alten auf das neue Display übertragen.
- Schaue beim Zusammenbau in unsere Anleitung für den [Displaykleber](https://de.ifixit.com/Anleitung/iMac+Intel+215-Inch+Display-Klebestreifen+tauschen/137411).

# **Schritt 24 — Untere Displayhalterung**

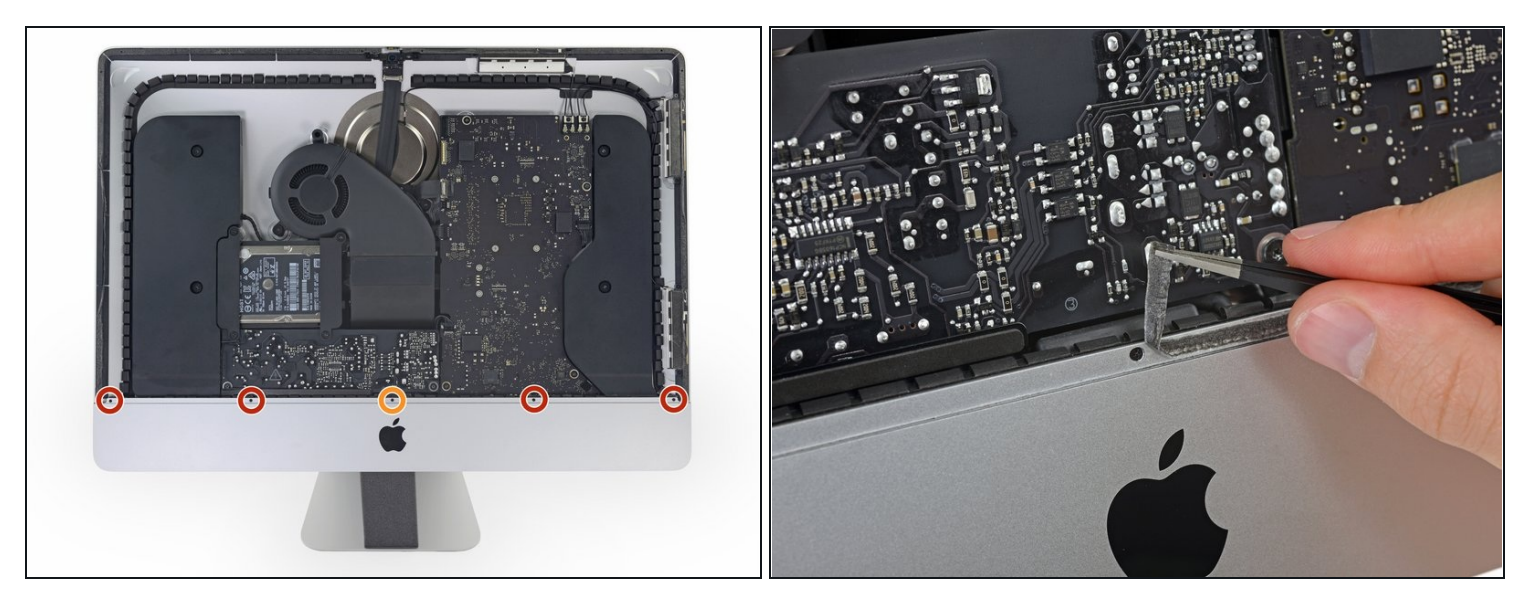

- Entferne folgende fünf Kreuzschlitzschrauben, welche die untere Displayhalterung befestigen:
	- Vier 3,2 mm Schrauben
	- Eine 1,7 mm Schraube  $\bullet$
- $\widehat{\Phi}$  Es gibt aber auch EMC2544-Geräte, bei denen alle fünf Schrauben gleich sind.
- $\overline{\textcircled{\tiny 1}}$  Du musst eventuell die Verklebung am unteren Rand der Gehäuseöffnung ablösen, um an alle Schrauben zu gelangen.

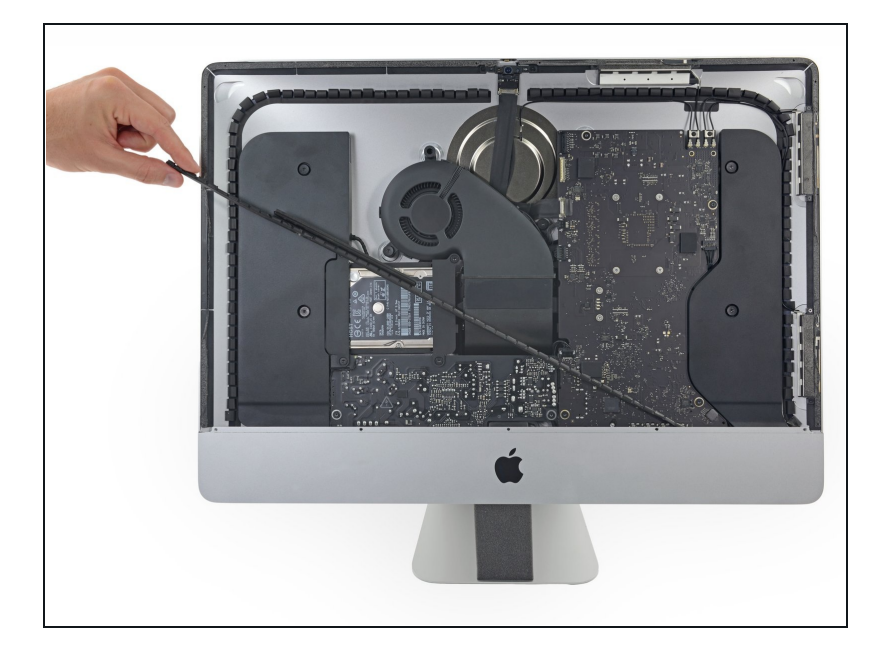

Entferne die untere Displayhalterung von der Gehäuseöffnung.

#### **Schritt 26 — Rechter Lautsprecher**

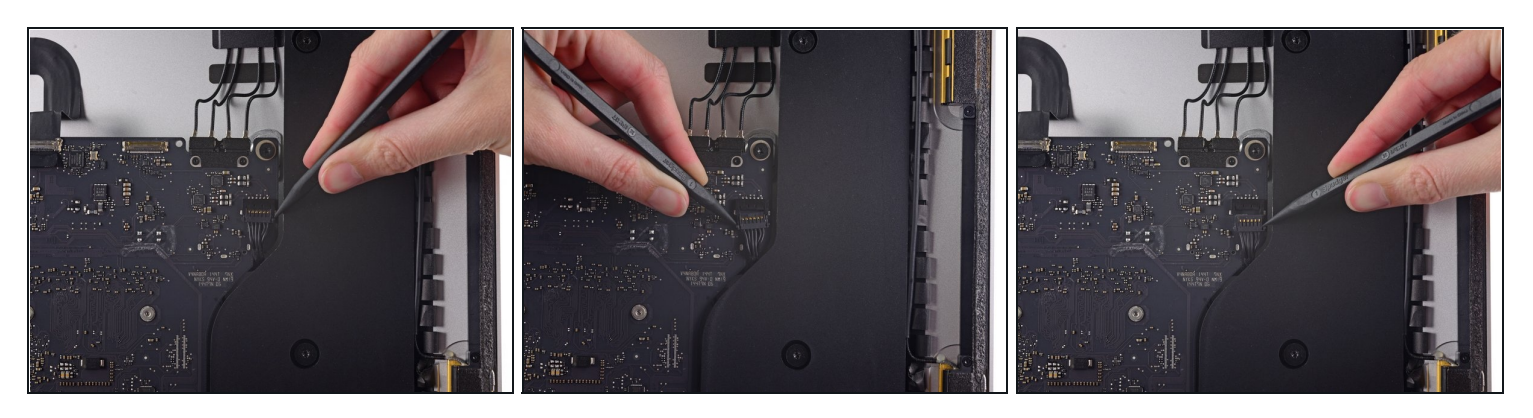

Benutze die Spudgerspitze, um abwechselnd auf jeder Seite des Steckers zum rechten  $\bullet$ Lautsprecher zu drücken. Er *wandert* so aus seinem Sockel auf dem Logic Board heraus.

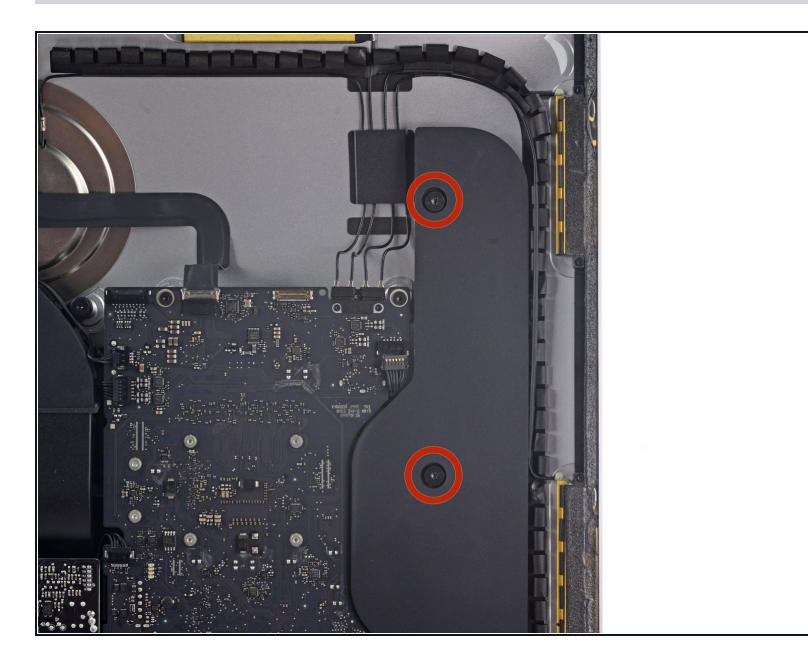

Entferne die beiden 10,0 mm T10 Torx Schrauben, welche den rechten Lautsprecher am Rückgehäuse befestigen.

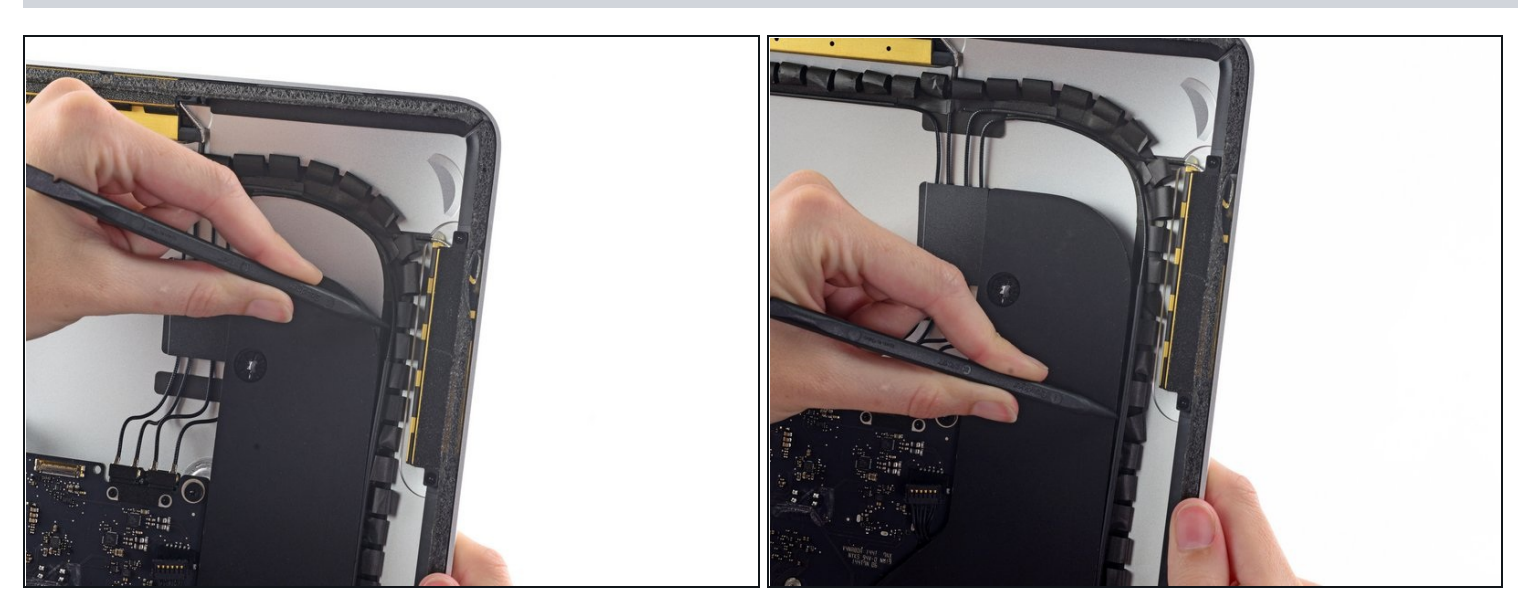

- Setze eine Spudgerspitze zwischen den rechten Lautsprecher und das Antennenkabel, welches entlang der rechten Seite des Lautsprechers verläuft.
- Lasse den Spudger entlang der rechten Seite des Lautsprechers nach unten laufen, um das Antennenkabel so aus seinem Kanal herauszuholen.
- $\textcircled{1}$  Wenn der Kanal nicht leicht erreichbar ist, kannst du den Lautsprecher vorsichtig vom Gehäuse wegziehen, um leichter an den Kanal zu gelangen.

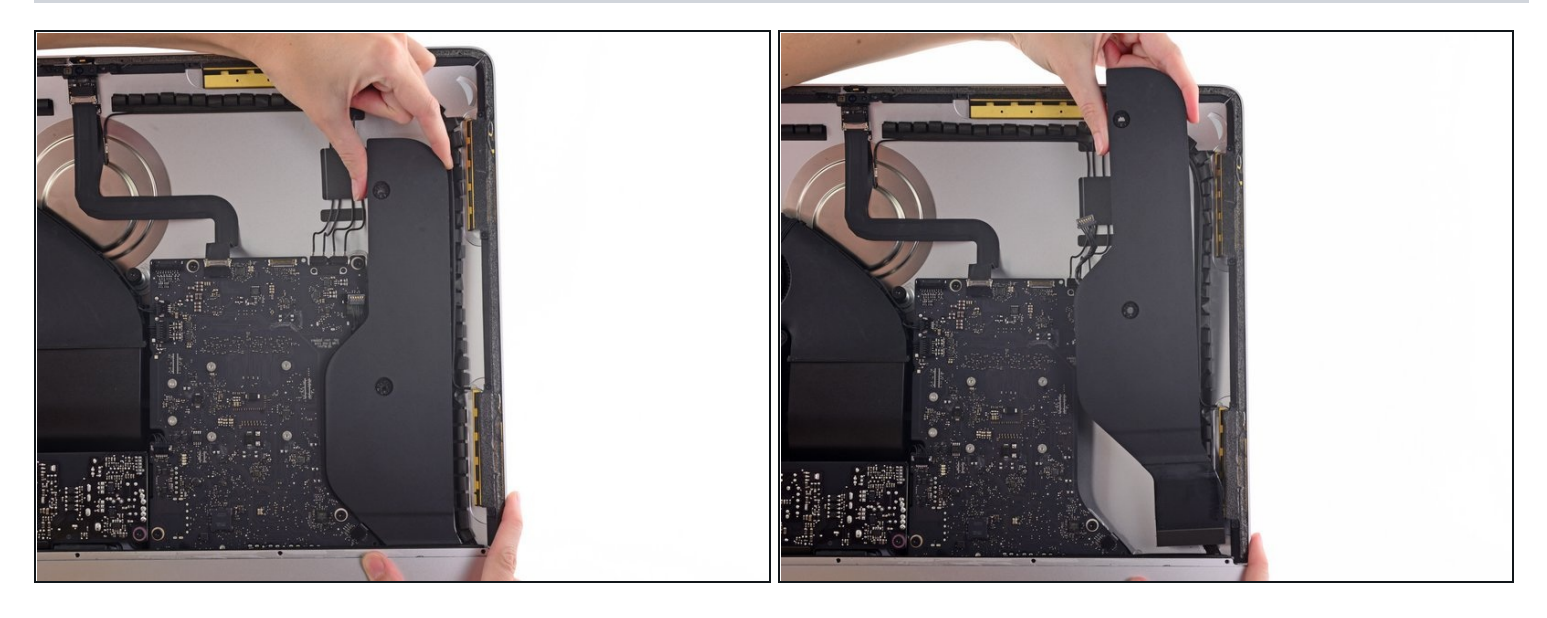

- Hebe den rechten Lautsprecher gerade hoch und entferne ihn vom iMac.
- $\textcircled{\tiny{1}}$  Es hilft dabei vielleicht, wenn du das obere Ende des Lautsprechers vom Rückgehäuse wegkippst.

#### **Schritt 30 — Festplattenhalterungen**

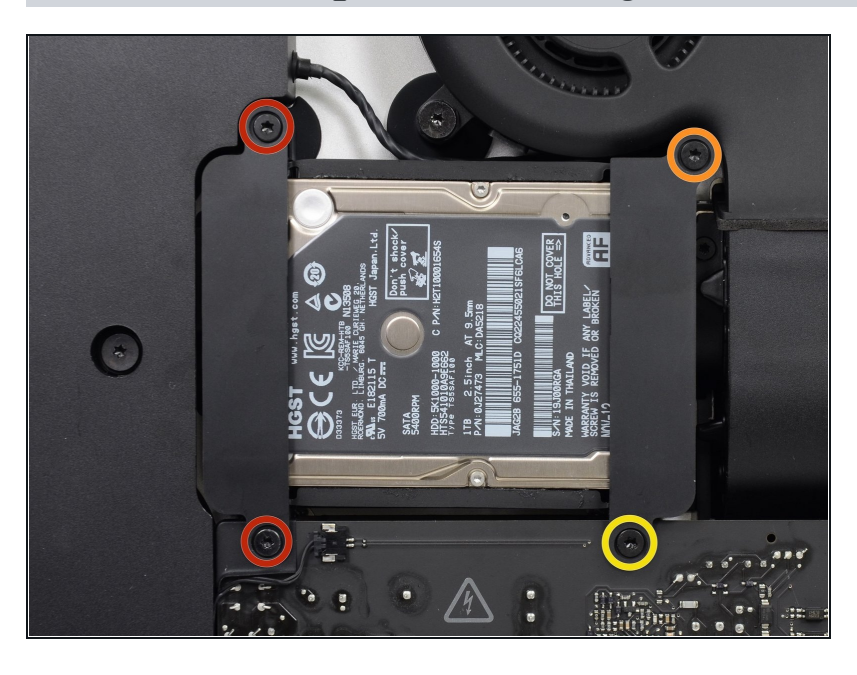

- Entferne folgende Torx T10 Schrauben, welche die Festplattenhalterung am Rückgehäuse befestigen:
	- Zwei 21 mm Schrauben an der linksseitigen Festplattenhalterung
	- Eine 9 mm Schraube
	- Eine 27 mm Schraube $\bullet$

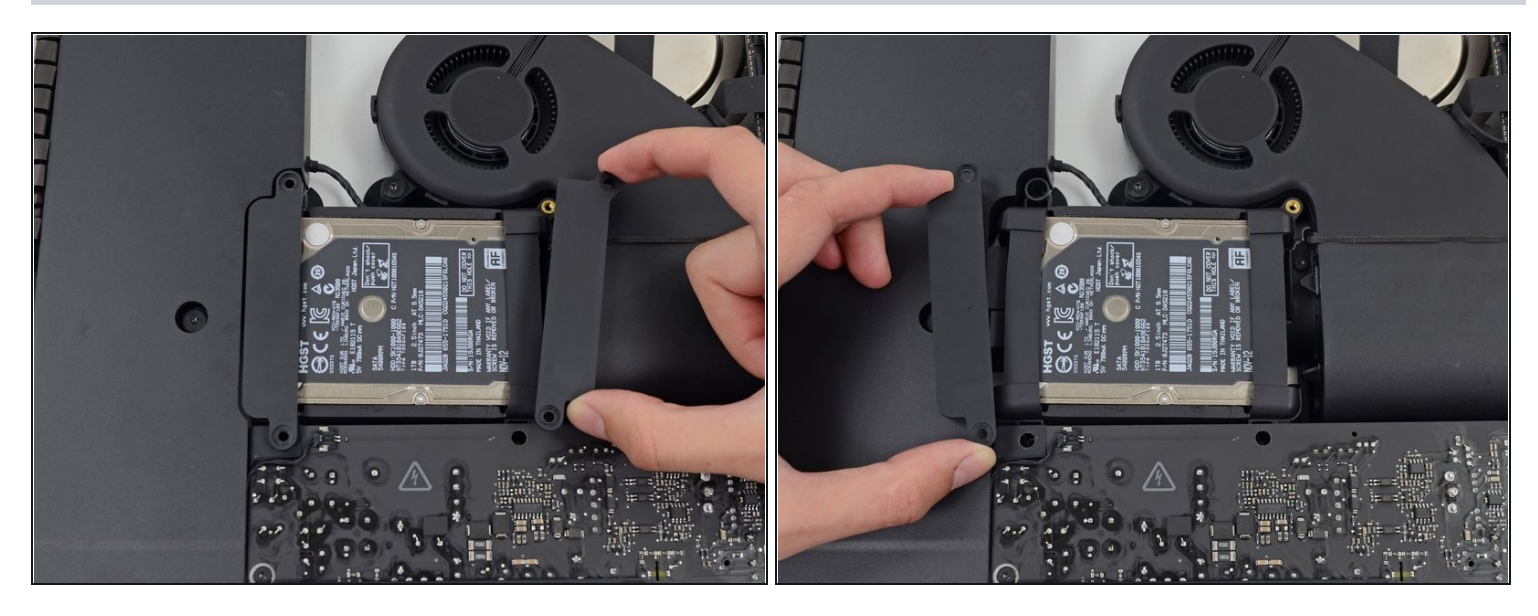

Entferne die links- und rechtsseitige Festplattenhalterung vom iMac.

#### **Schritt 32 — Netzteil**

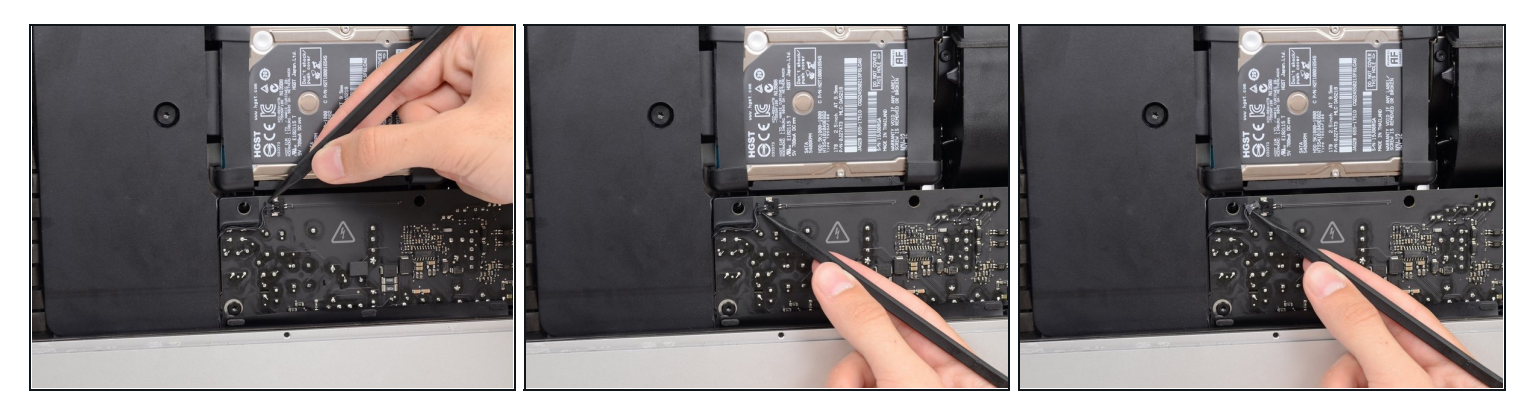

Die nächsten Schritte bringen deine Hände in die Nähe der offenen Oberfläche der Netzteilplatine. **Fasse diese und die offenen Lötstellen nicht an** , um einen Stromschlag von den vielen großen Kondensatoren auf der Platine zu vermeiden.

Drücke mit der Spudgerspitze abwechselnd auf jeder Seite des Steckers am Kabel zum  $\bullet$ Netzschalter und lasse ihn langsam aus dem Sockel "herauswandern".

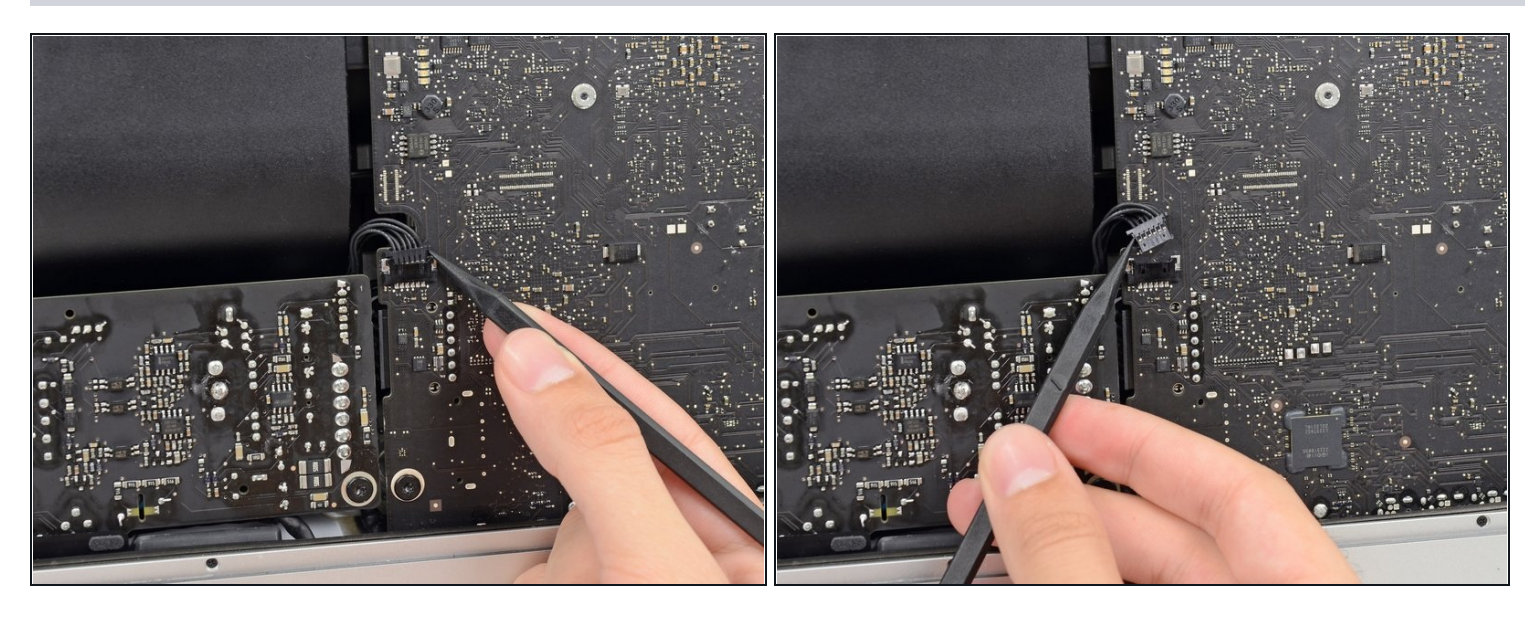

Drücke vorsichtig mit der Spudgerspitze abwechselnd an jeder Seite des Steckers der Netzteilsteuerung, um ihn aus seinem Sockel "herauswandern" zu lassen.

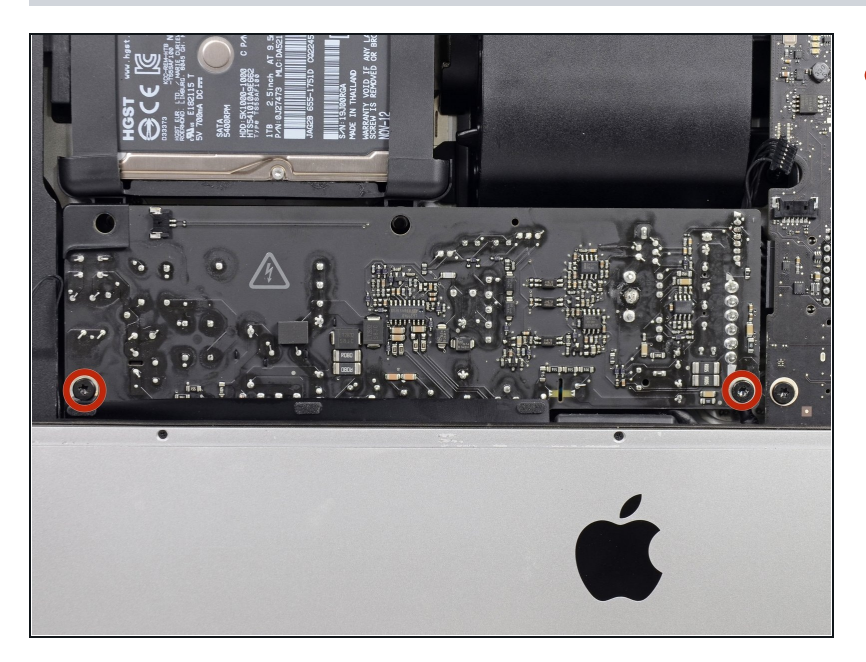

- Entferne die beiden 7,2 mm Torx T10 Schrauben, welche das Netzteil am Rückgehäuse befestigen.
- $\Omega$  In neueren iMac Modellen sind dies 7,2 mm Torx T8 Schrauben.
- Achte beim Zusammenbau darauf, dass sich das Kabel zur Einschalttaste nicht hinter der Leiterplatte verfängt.

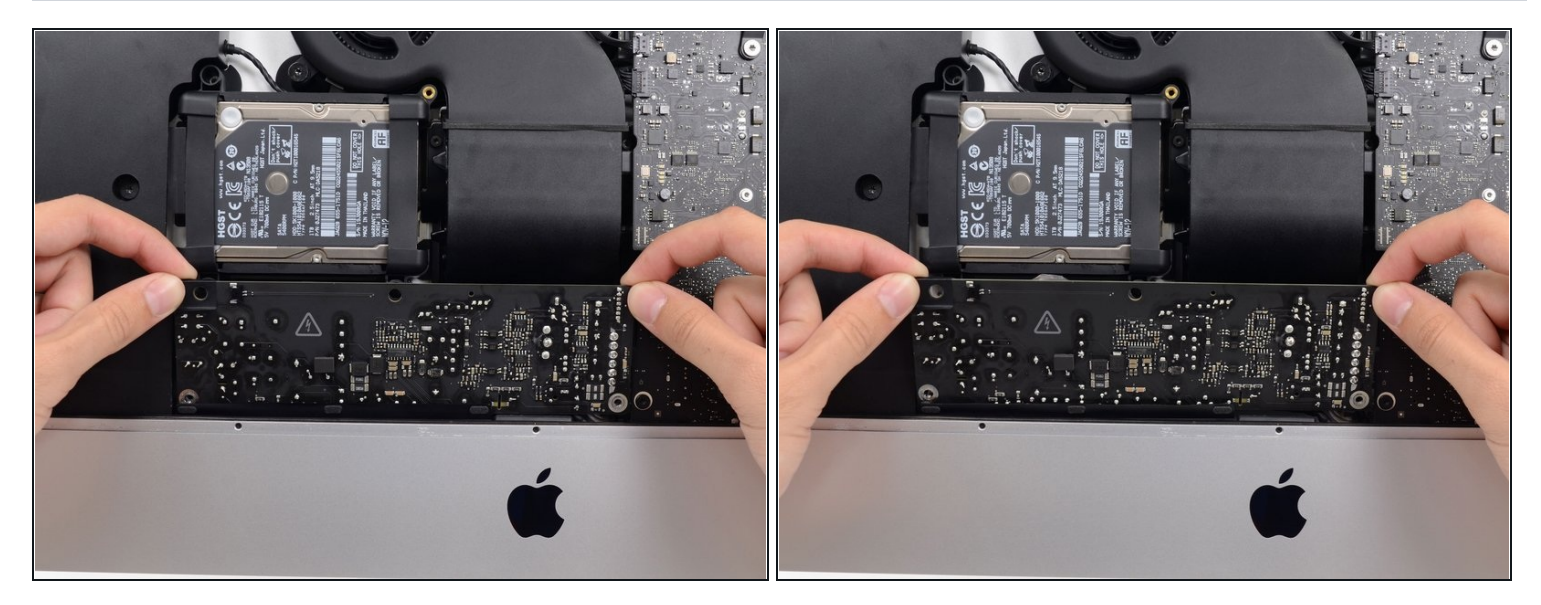

Wenn du am Netzteil arbeitest, **musst du sehr vorsichtig sein**: berühre keine Kondensatoranschlüsse oder auch Lötstellen auf der Rückseite. Fasse die Platine nur an den Kanten an.

Kippe das Netzteil nach vorne.

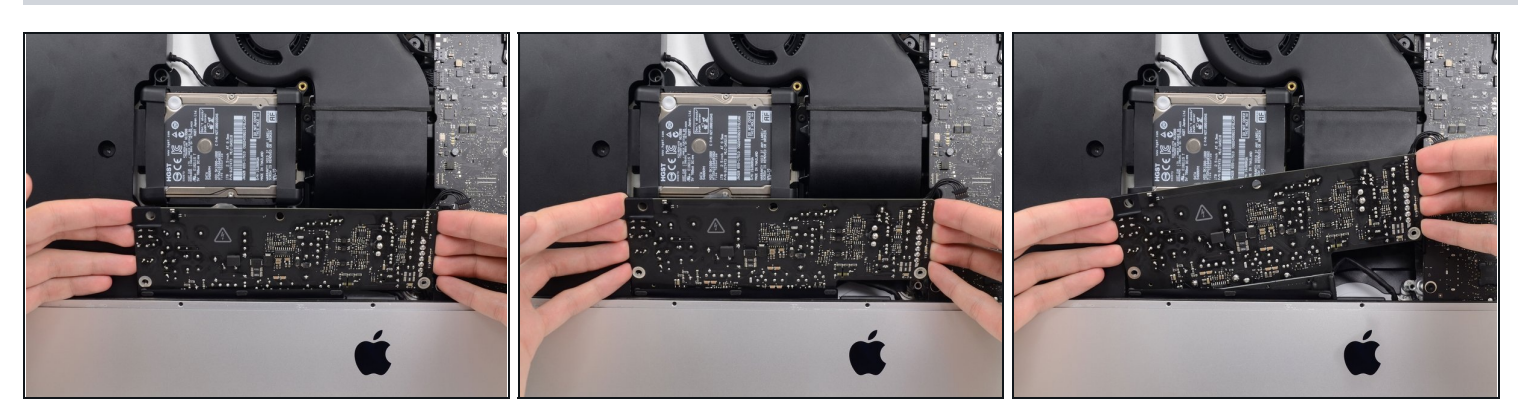

- Ziehe das Netzteil leicht hoch und aus dem Rückgehäuse heraus.
- Drehe das Netzteil gegen den Uhrzeigersinn, so dass die rechte Seite etwa 2,5 cm höher als die linke ist.

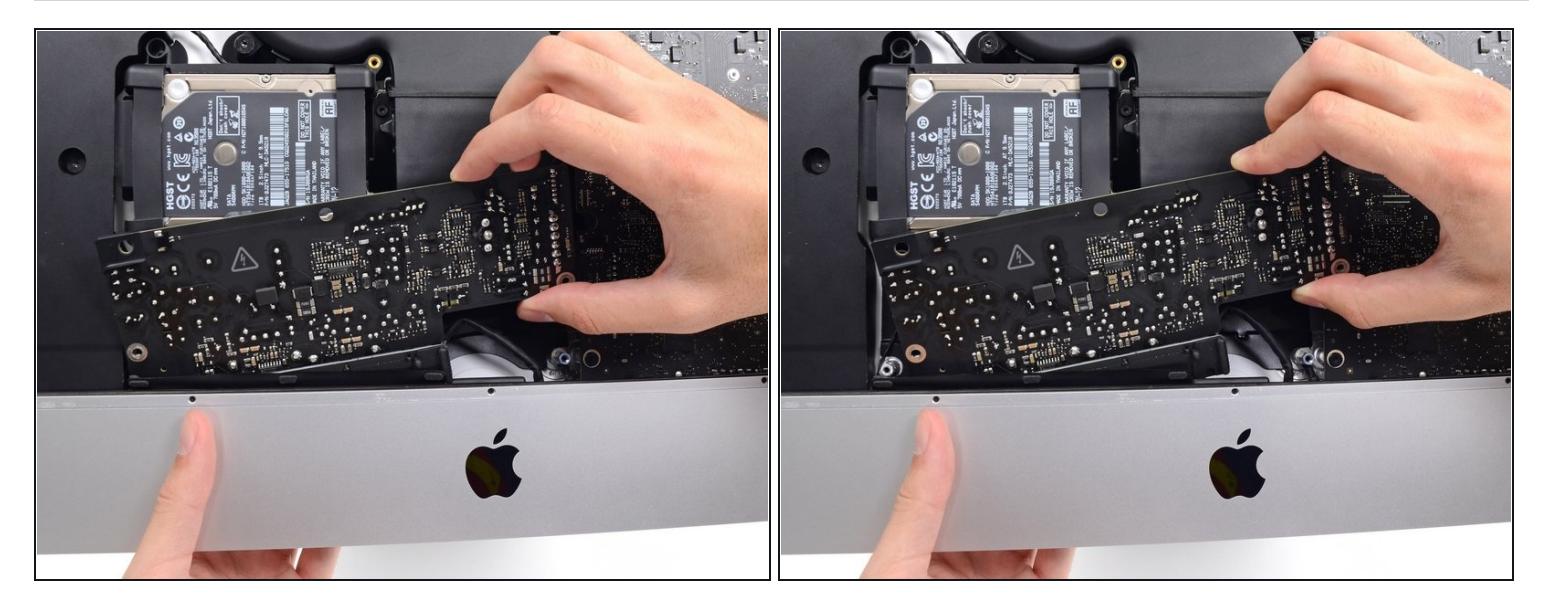

Schiebe das Netzteil nach rechts um es von den Schraubenpfosten am Rückgehäuse zu  $\bullet$ befreien.

#### **Schritt 38**

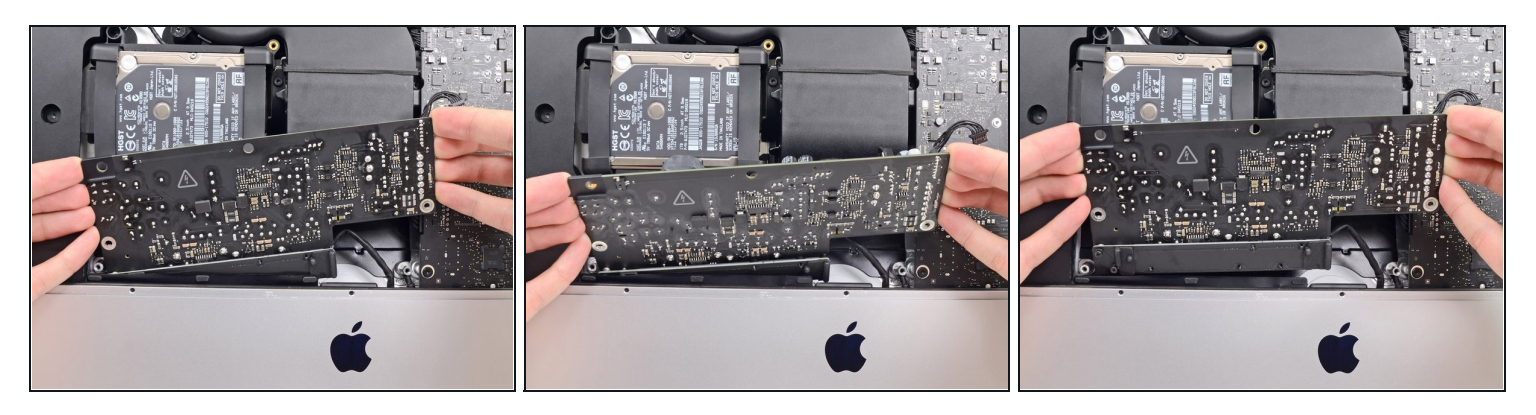

Rücke das Netzteil nach vorne und entferne es aus seinem Sitz im Rückgehäuse.

**Versuche noch nicht,** das Netzteil ganz vom iMac zu entfernen, es ist immer noch mit dem Logic Board verbunden.

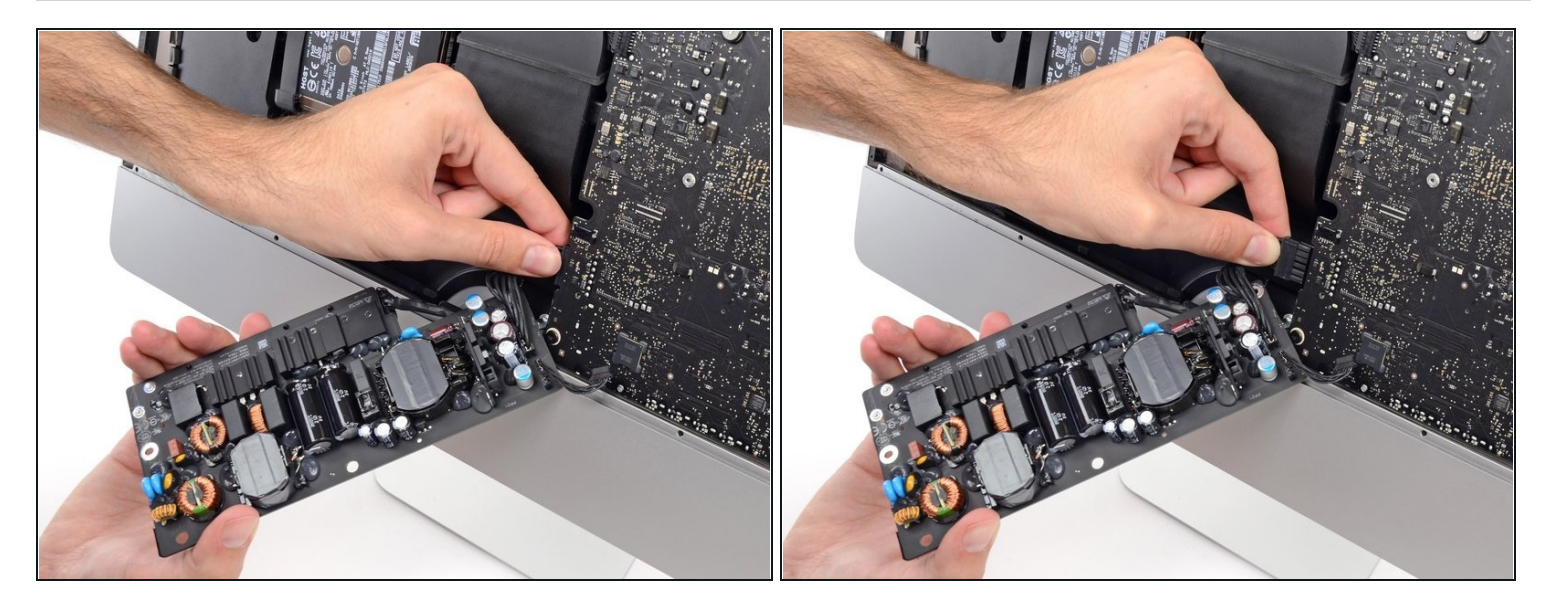

- **Sei ganz vorsichtig** und berühre keine Lötstellen oder Kondensatorkabel auf der Rückseite der Versorgungsplatine. Fasse nur die Kanten an.
- $\textcircled{\tiny 1}$  Drehe das obere Teil des Netzteils zu dir, um an den Stecker der Gleichstromversorgung hinter dem Logic Board zu kommen.
- Drücke die Lasche am Stecker der Gleichstromversorgung zusammen und ziehe ihn gerade aus seinem Sockel auf der Rückseite des Logic Boards.

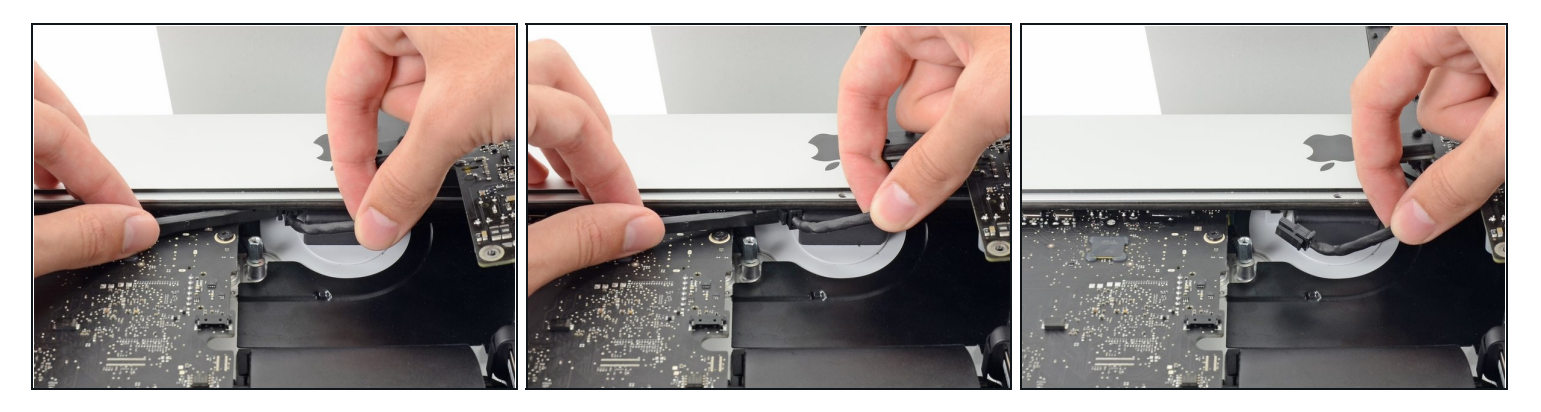

- $\overline{\textcircled{\scriptsize{1}}}$  Es ist wahrscheinlich hilfreich, wenn du für die nächsten Schritte den den iMac mit der Rückseite auf den Tisch legst.
- Drücke die Raste an der Seite des Steckers des Wechselstromkabels mit dem flachen Ende des Spudgers nach innen.
- Halte die Raste mit dem Spudger gedrückt, fasse das Wechselstromkabel an und ziehe  $\bullet$ den Verbinder aus seinem Sockel.

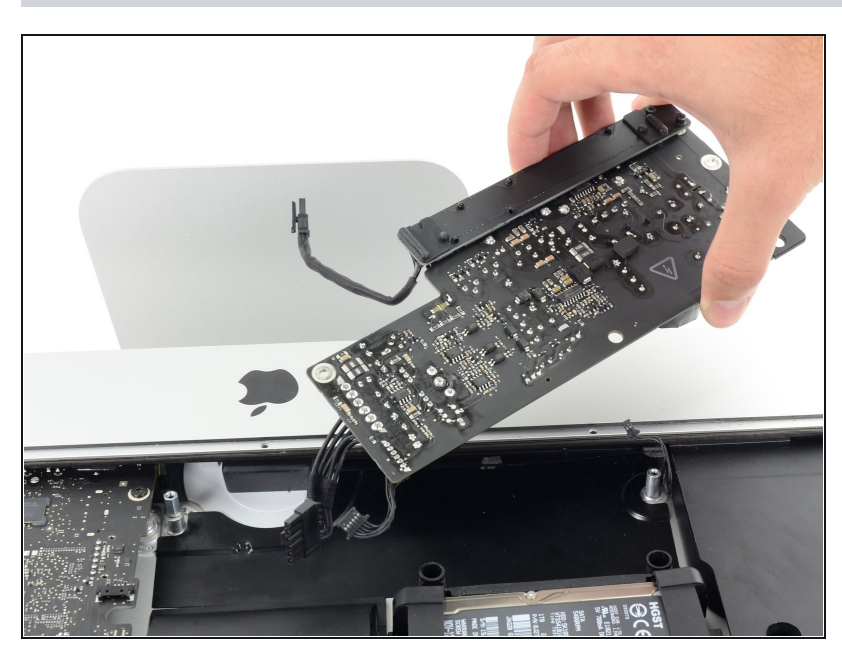

**Schritt 41**

Entferne das Netzteil vom iMac.

#### **Schritt 42 — Lüfter**

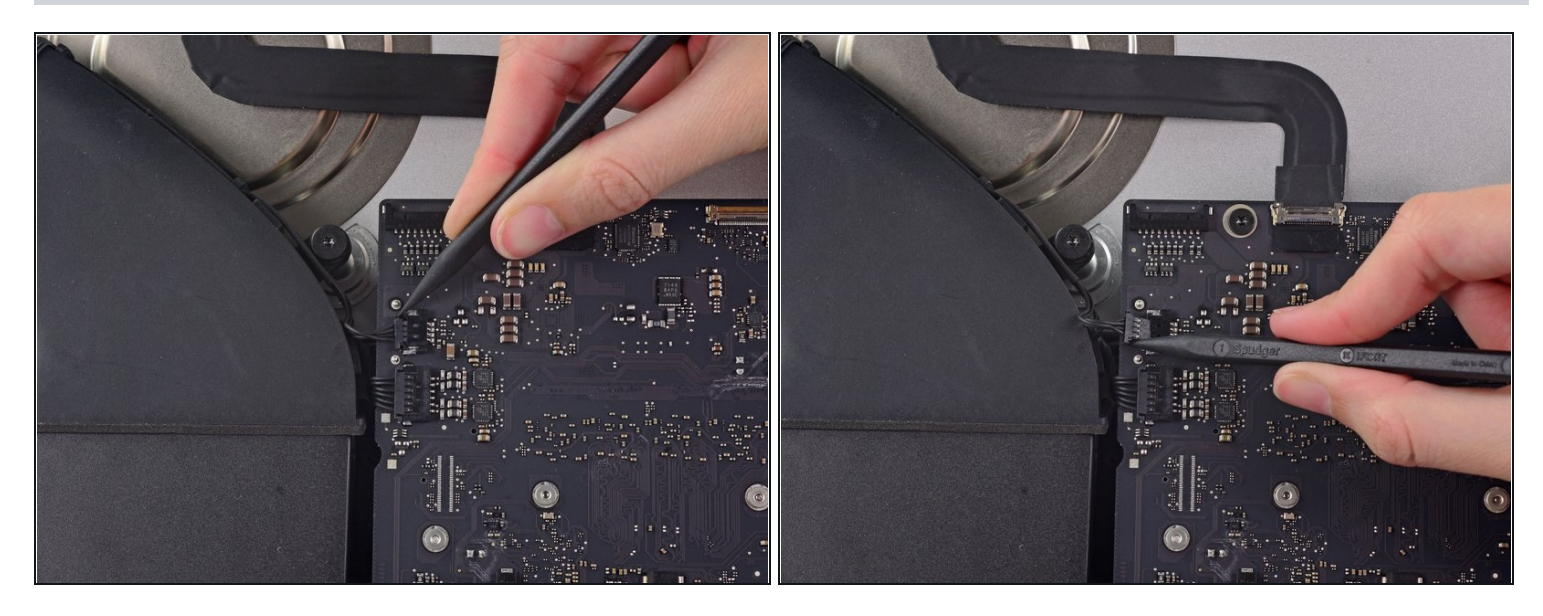

- Löse mit der Spudgerspitze den Stecker des Lüfterkabels aus seinem Sockel auf dem  $\bullet$ Logic Board.
- $\textcircled{1}$  Es ist empfehlenswert, den Stecker abwechselnd auf der linken und rechten Seite des Steckers zu drücken, damit er aus dem Sockel "herauswandert".

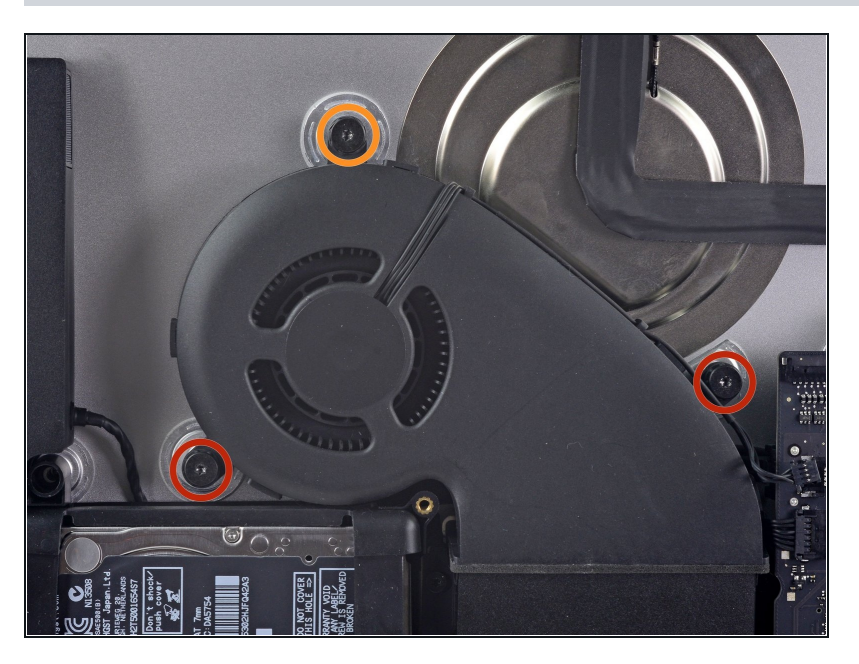

- Entferne folgende Torx T10 Schrauben, welche den Lüfter am Rückgehäuse befestigen:
	- Zwei 12,5 mm Schrauben
	- $\bullet$ Eine 9,9 mm Schraube

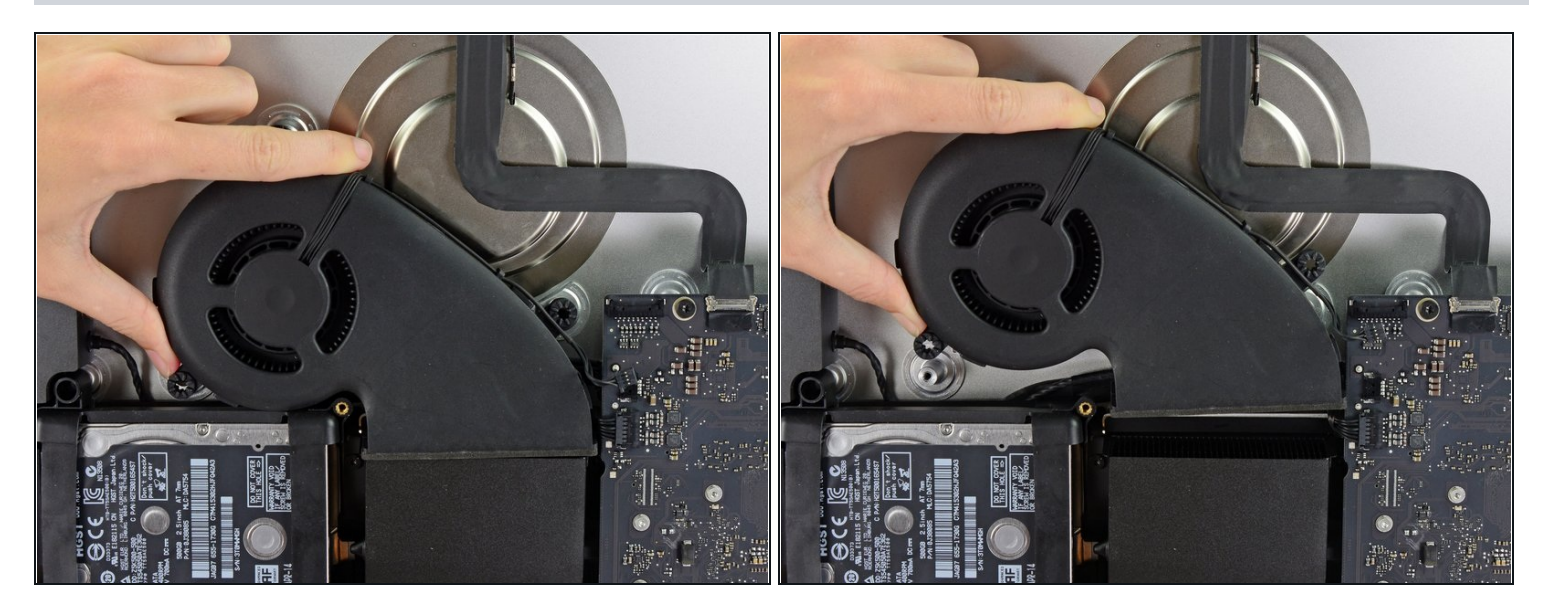

Hebe den Lüfter hoch und entferne ihn vom iMac.  $\bullet$ 

# **Schritt 45 — Festplatteneinheit**

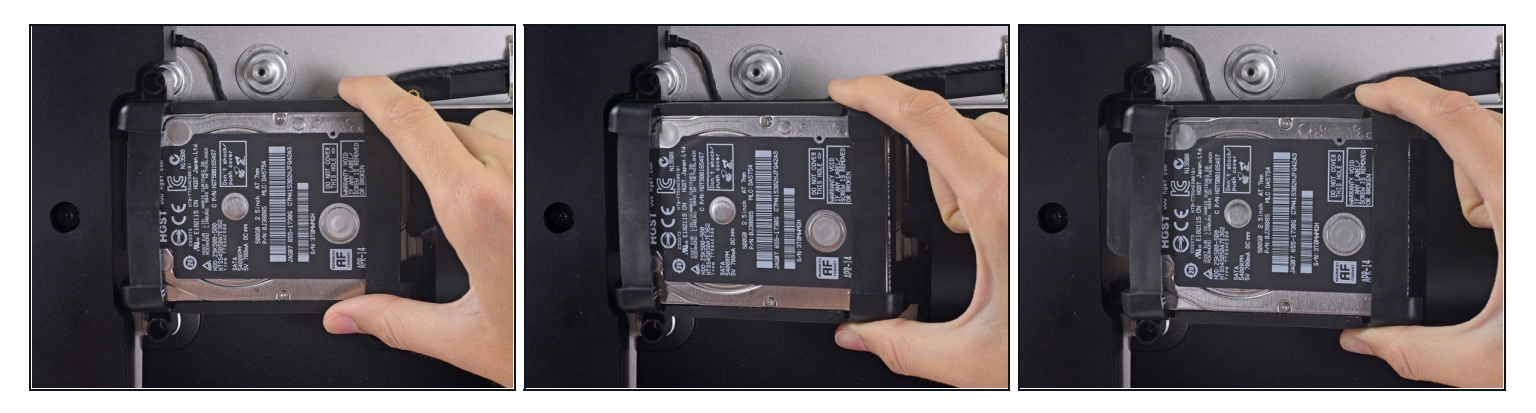

Hebe die Festplatte am Rand in der Nähe des Logic Board an und ziehe sie etwas aus  $\bullet$ ihrem Sitz.

Die Festplatte ist noch über die SATA Kabel für Daten und Stromversorgung angeschlossen, versuche also **noch nicht** sie ganz zu entfernen.

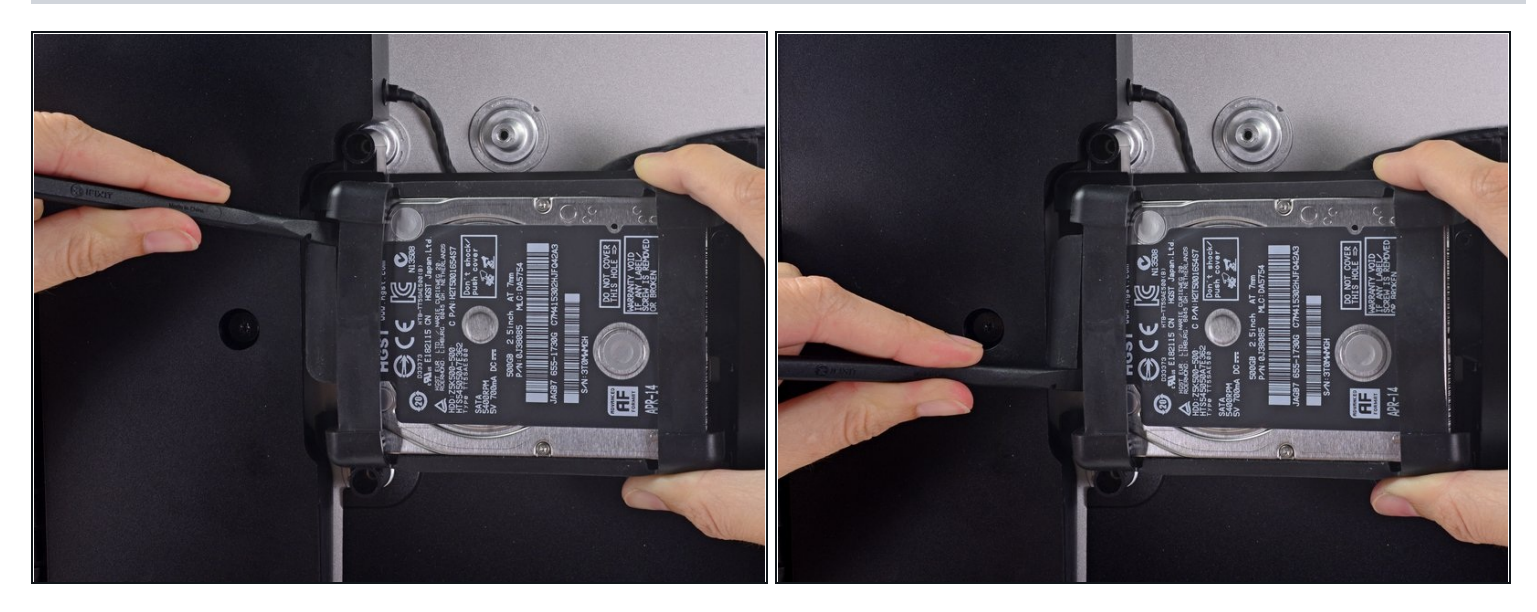

Löse das SATA Combo Kabel für Daten und Stromversorgung, indem du mit dem  $\bullet$ Spudger vorsichtig seinen großen Plastikverbinder weg von der Festplatte hebelst.

# **Schritt 47**

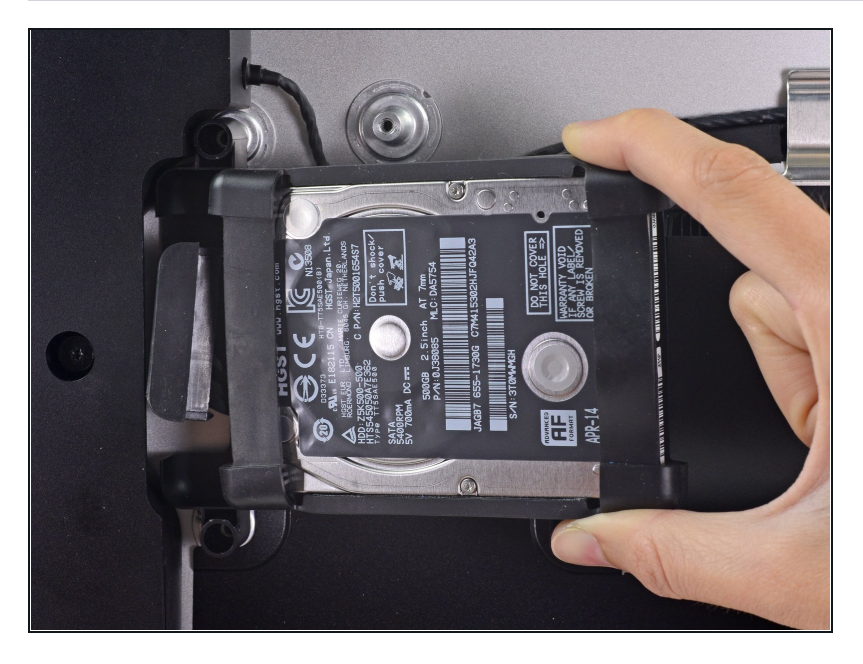

Entferne die Festplatteneinheit vom iMac.

# **Schritt 48 — Festplatteneneinschub**

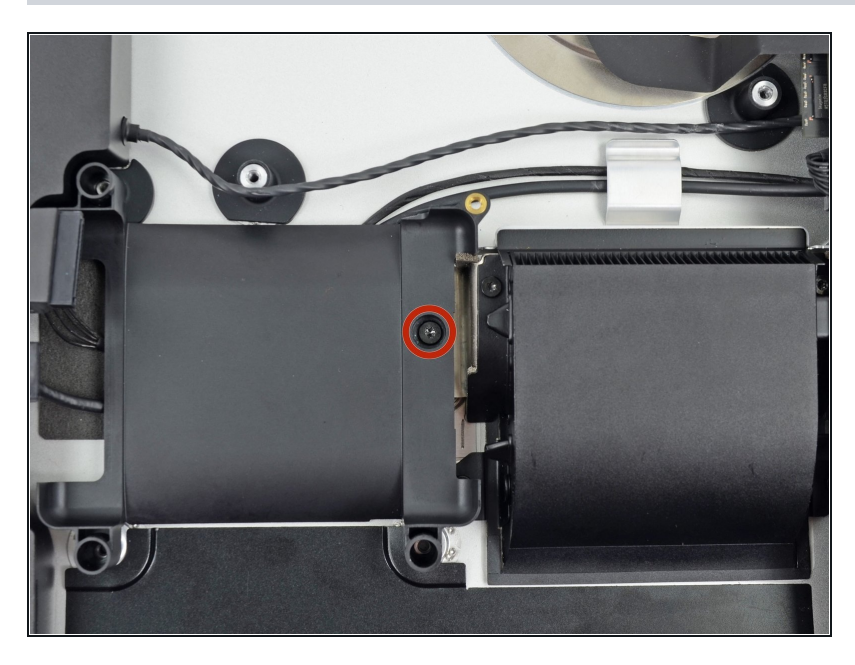

Entferne die einzelne 7,2 mm Torx T10 Schraube, welche den Festplatteneinschub am Rückgehäuse befestigt.

### **Schritt 49**

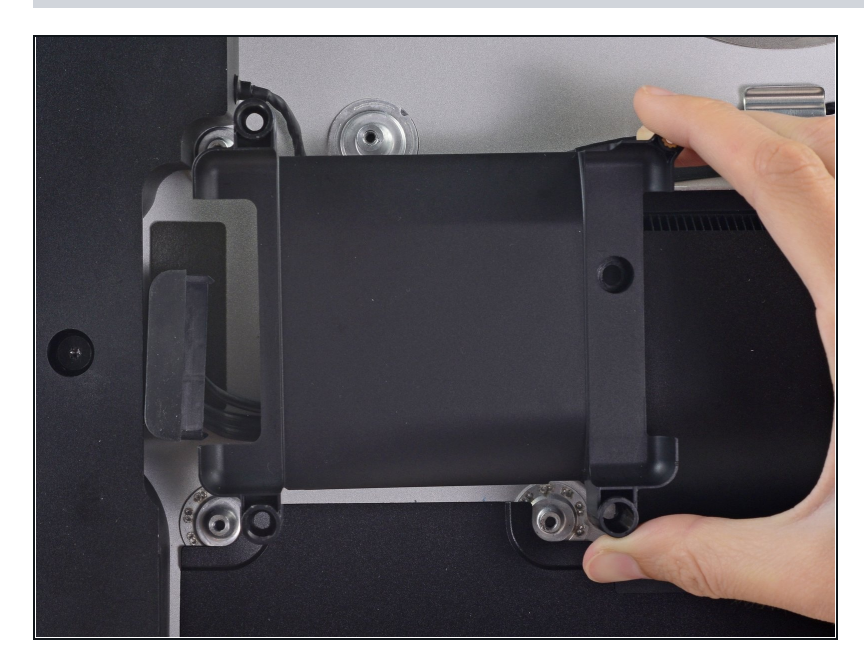

Entferne den Festplatteneinschub vom Rückgehäuse.

# **Schritt 50 — Logic Board Einheit**

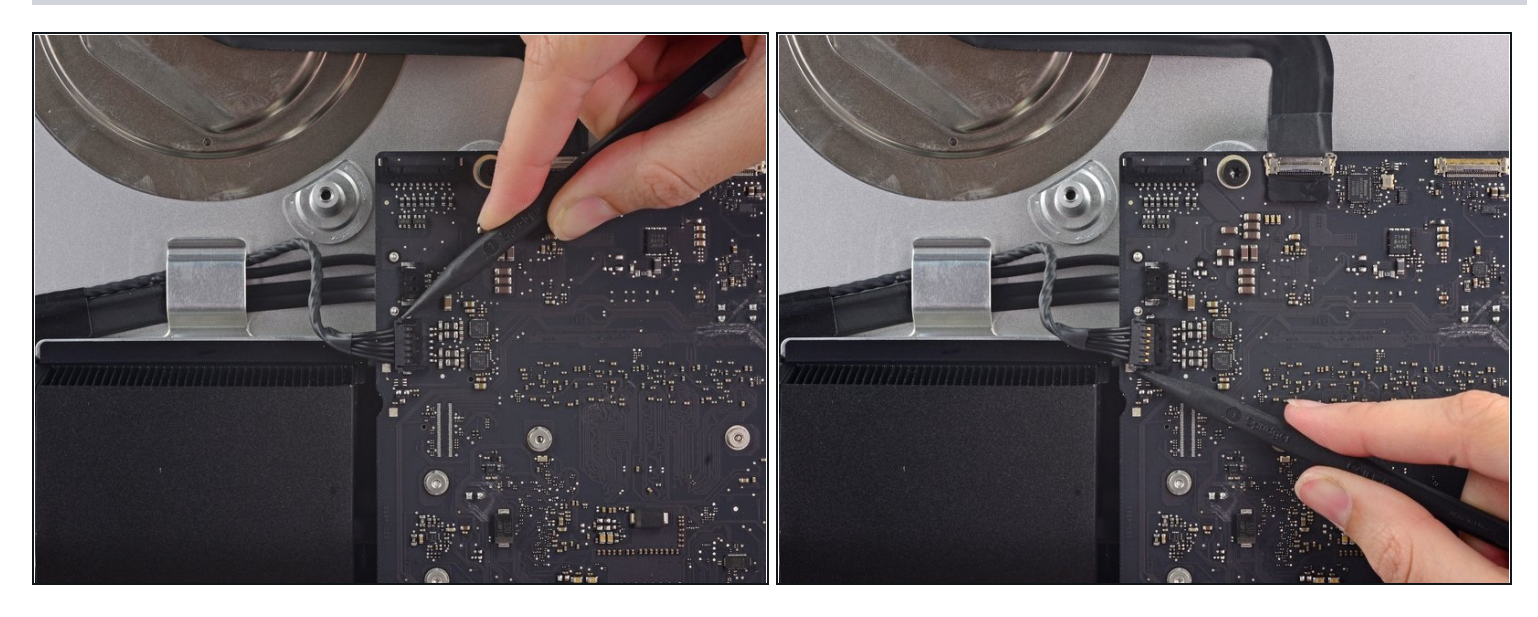

- Lasse den Stecker am linken Lautsprecherkabel mit der Spudgerspitze aus seinem  $\bullet$ Anschluss *herauswandern*
- $\widehat{\mathbb{C}}$  Es empfiehlt sich, abwechselnd an der linken und rechten Seite des Steckers zu drücken, bis er frei ist.

### **Schritt 51**

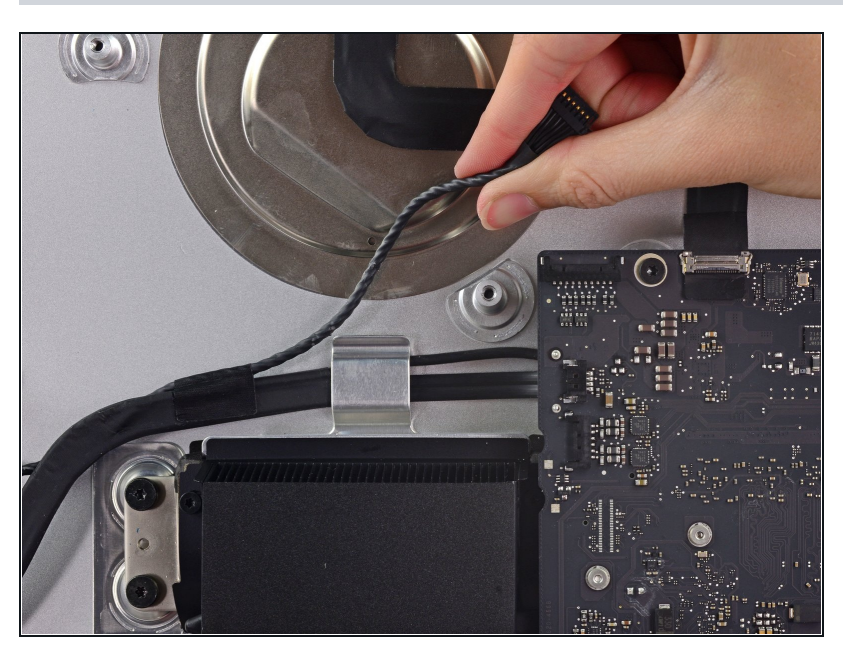

Hole das linke Lautsprecherkabel aus dem Halteclip an der Rückseite des Rückgehäuses.

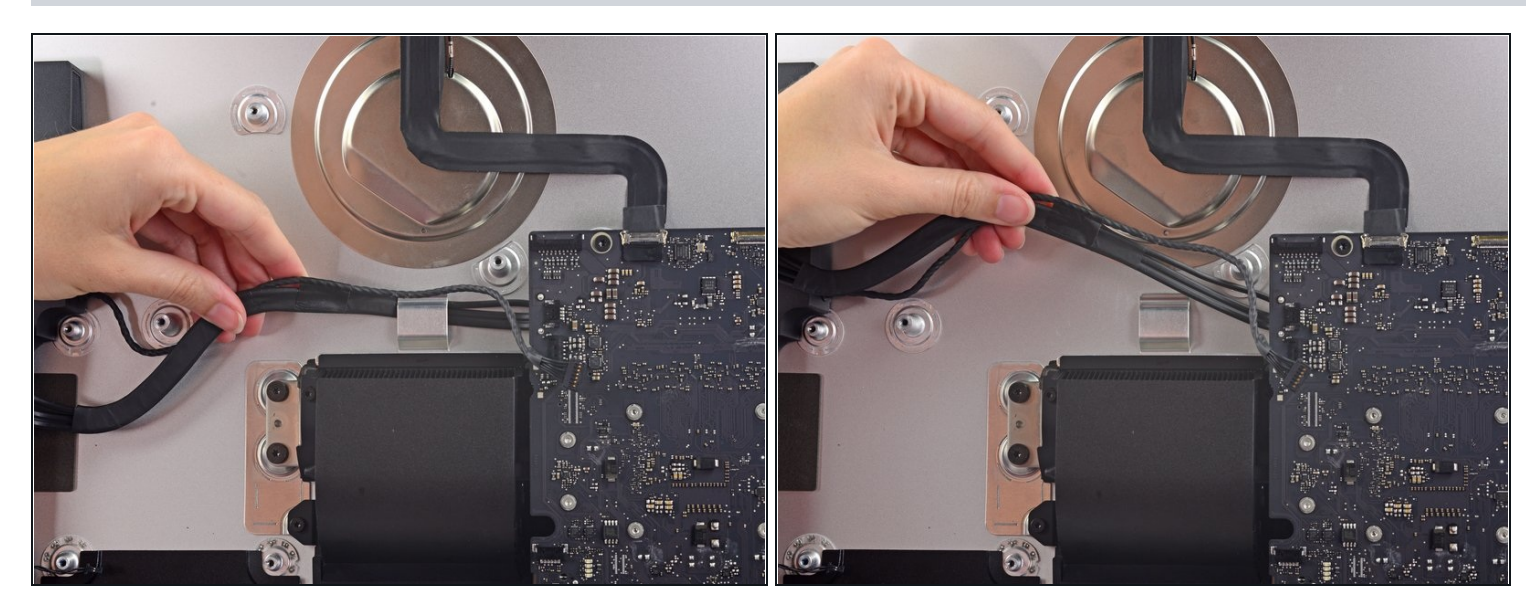

Hole genauso wie im vorigen Schritt das kombinierte SATA Daten/Versorgungskabel aus dem Halteclip heraus.

#### **Schritt 53**

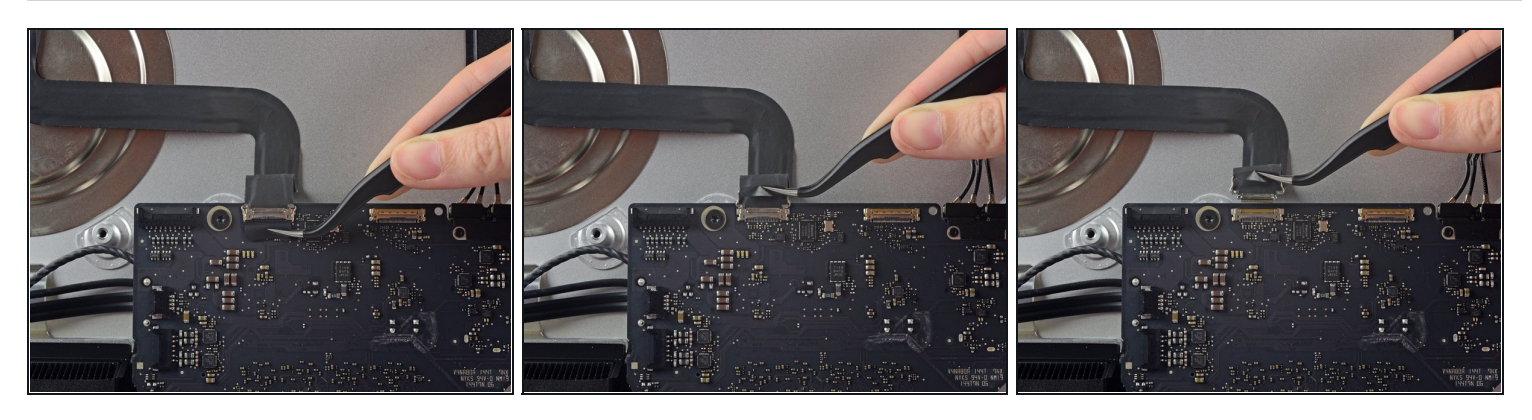

- Klappe den metallenen Sicherungsbügel am Stecker des iSight Kamerakabels mit der Pinzette hoch.
- Ziehe das iSight Kamerakabel gerade aus seinem Anschluss auf dem Logic Board  $\bullet$ heraus.

**Der Anschluss ist sehr empfindlich und kann leicht beschädigt werden.**

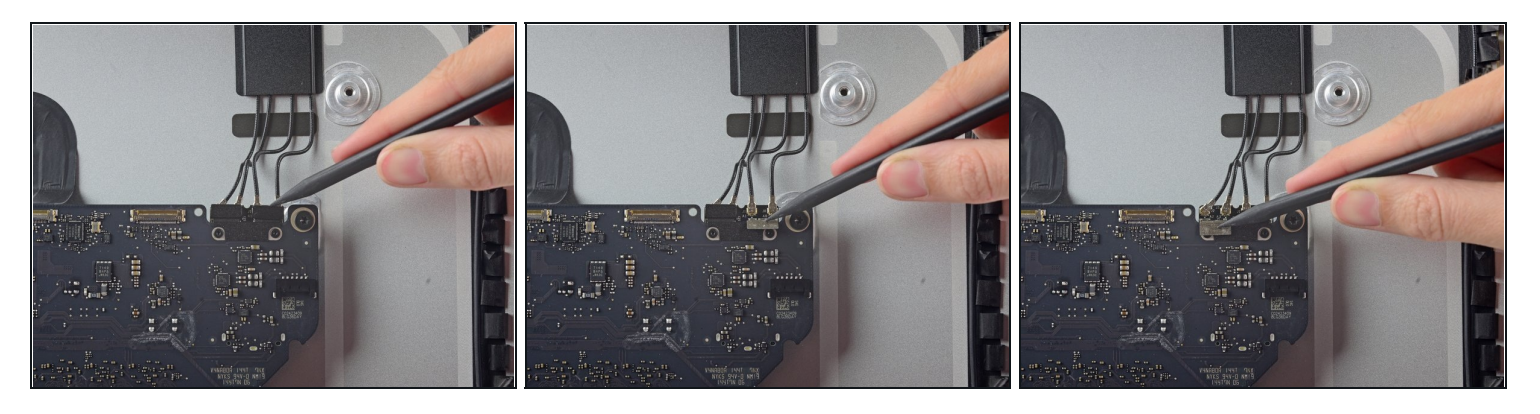

 $\widehat{\mathbb{C}}$  Ziehe, falls nötig, die Aufkleber auf den Antennensteckern mit der Spudgerspitze ab.

# **Schritt 55**

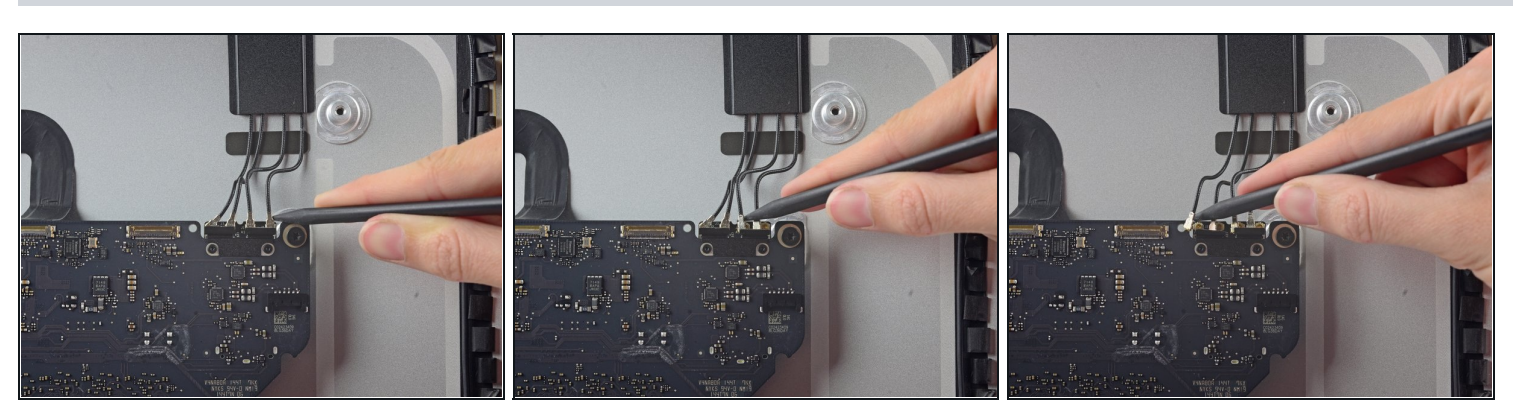

Mit der Spudgerspitze kannst du jede der vier Antennenstecker von der Airport/Bluetooth Karte trennen.

Achte beim Zusammenbau auf die richtige Position der einzelnen Steckers.

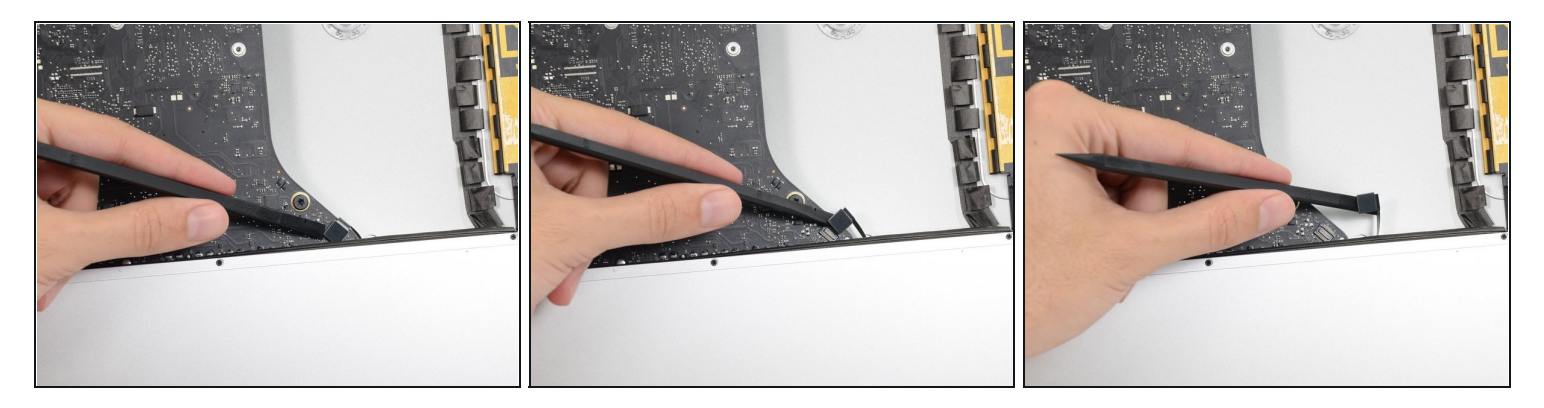

Heble den Stecker am Kabel der Kopfhörerbuchse mit dem flachen Ende des Spudgers von seinem Anschluss auf dem Logic Board.

 $\widehat{\mathbb{C}}$  Schiebe das Kabel etwas nach rechts.

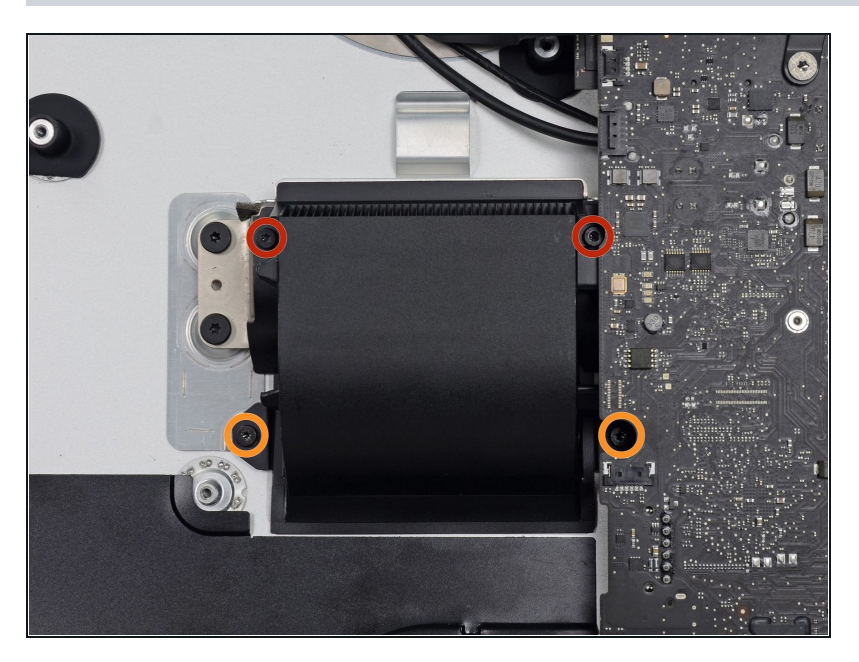

- Entferne folgende Torx T8 Schrauben, welche den Lüfterkanal am Rückgehäuse befestigen:
	- Zwei 6,3 mm Schrauben
	- Zwei 4,7 mm Schrauben $\bullet$

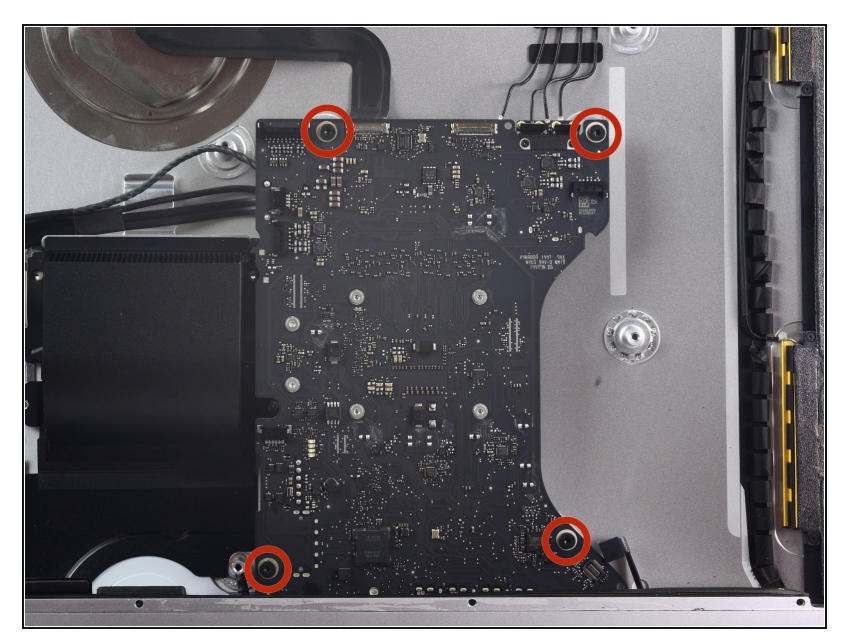

Entferne die vier 7,2 mm Torx T10 Schrauben, welche das Logic Board am Rückgehäuse befestigen.

# **Schritt 59**

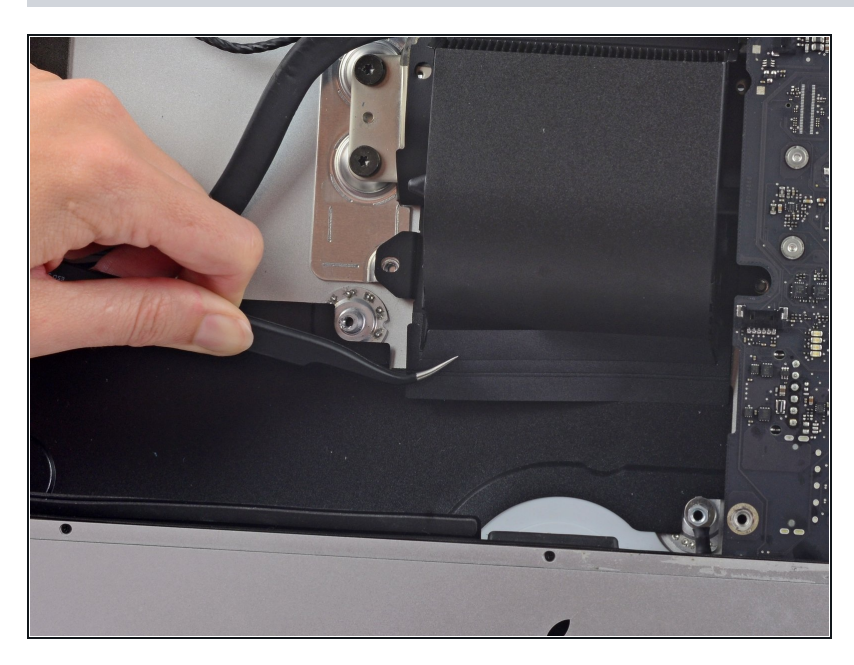

Ziehe den Klebestreifen auf dem Lüfterkanal mit einer Pinzette ab.

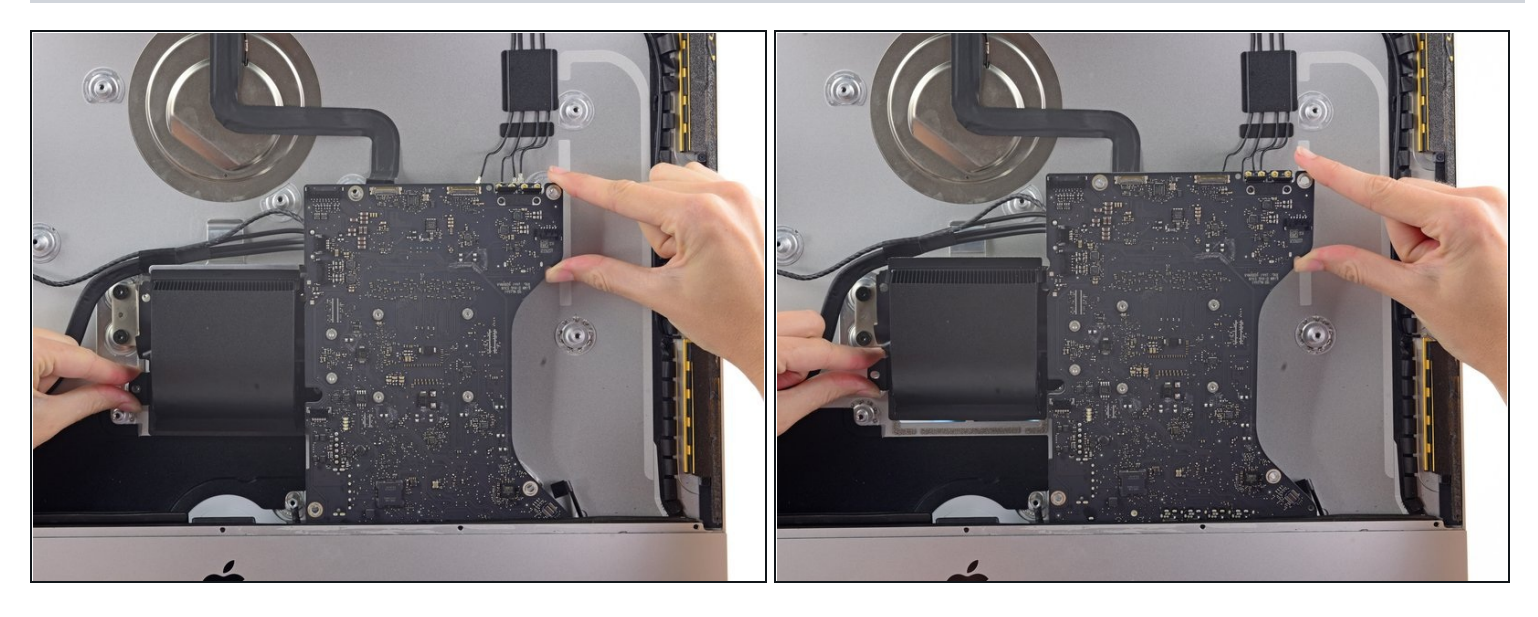

Kippe das Logic Board vom Rückgehäuse weg.

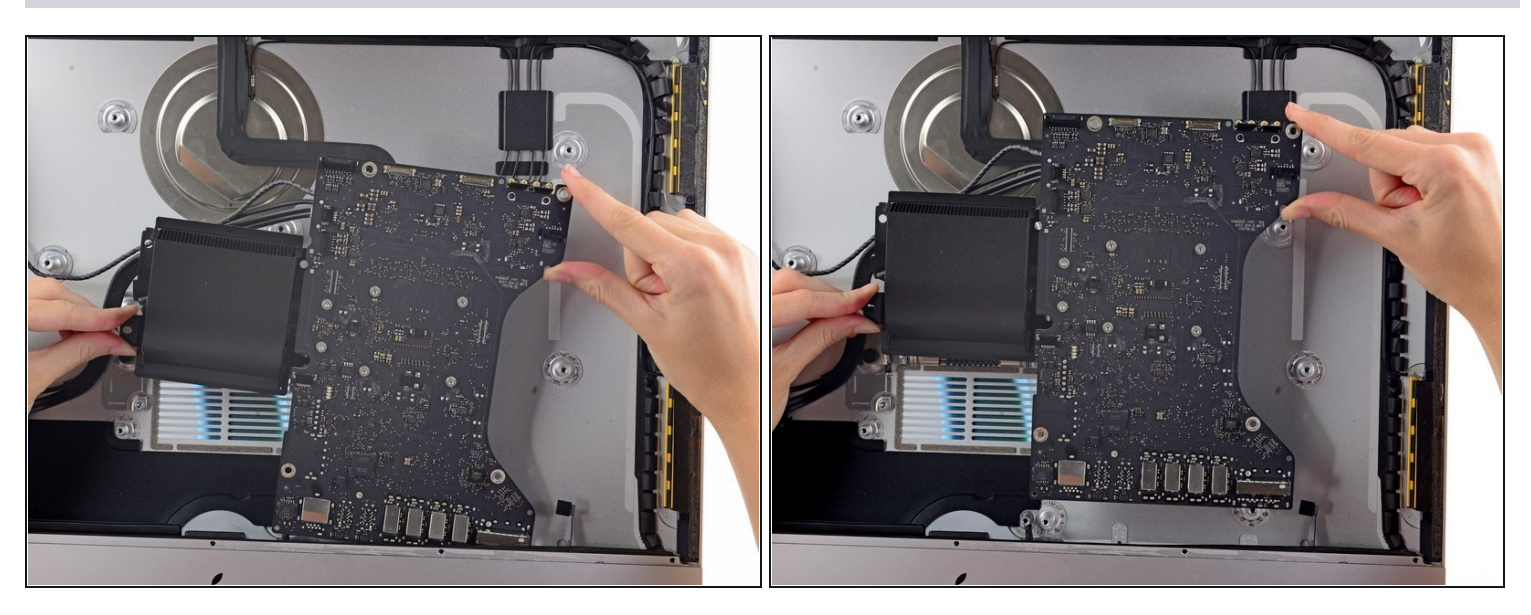

- Hebe das Logic Board hoch und aus dem iMac heraus.
- Passe auf, dass sich das Board nicht an einem der Schraubenpfosten am Rückgehäuse verhakt.
- Die I/O Anschlüsse unten am Logic Board sind die größte Herausforderung. Ziehe vorsichtig, um jeglichen Schaden zu vermeiden.

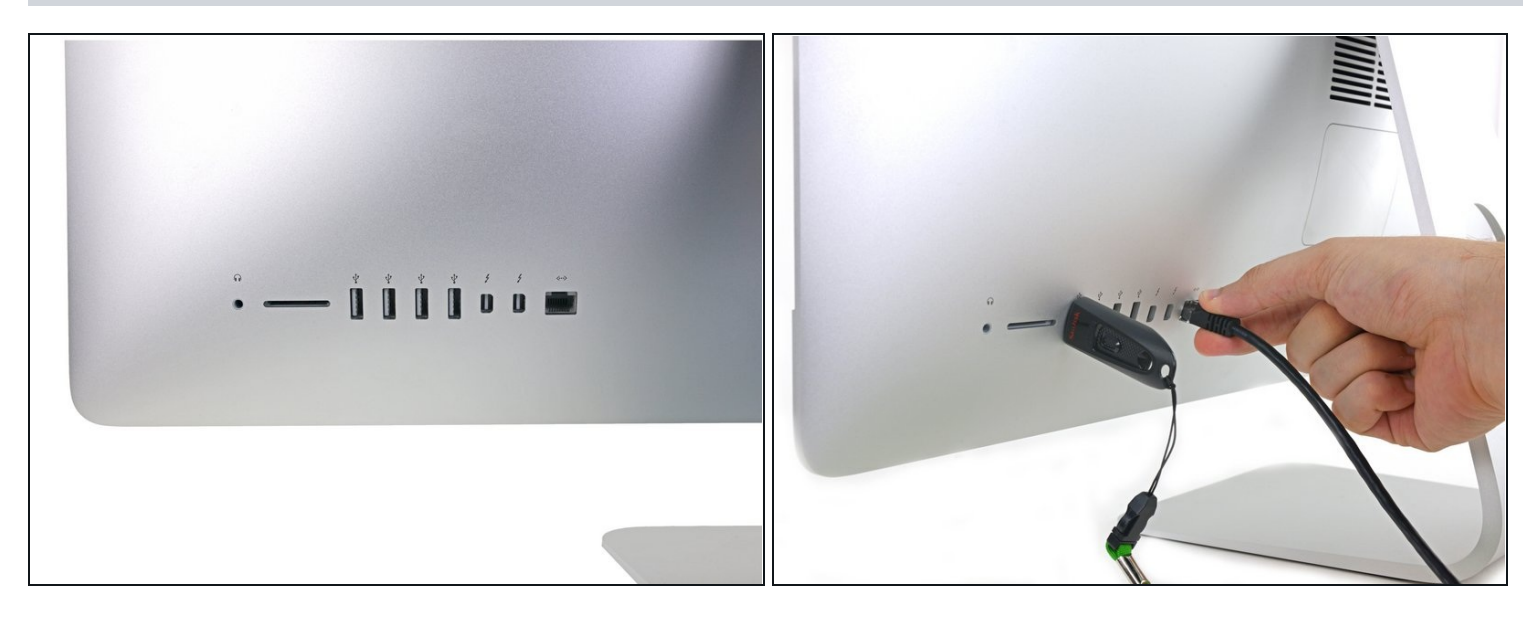

- Passe beim Einsetzen des Logic Boards darauf auf, dass die I/O Schnittstelle auch außen richtig sitzt. Das Logic Board kann krumm sitzen, auch wenn alle Schrauben verschraubt sind.
	- Benutze einen USB-Stick und/oder ein Ethernet-Kabel, um das Logic Board an seinem Platz zu halten, während du es festschraubst.

#### **Schritt 63 — SATA Daten- und Versorgungskabel**

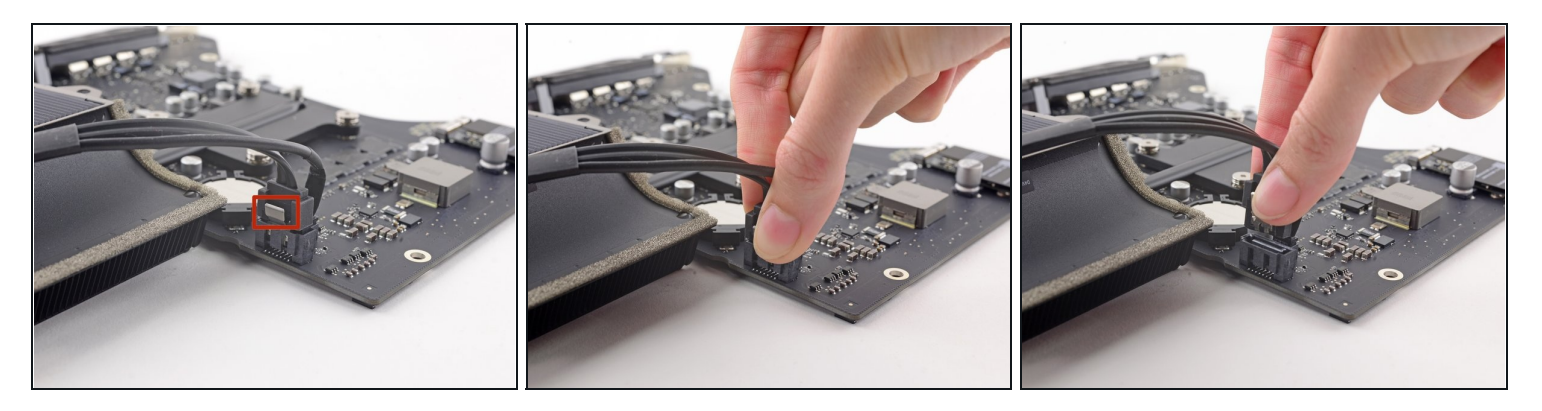

- $\overline{\textcircled{\tiny 1}}$  Du musst die Raste am Stecker des SATA Datenkabels drücken, damit du ihn abziehen kannst.
- Drücke die Raste mit dem Daumen ein und hebe und löse gleichzeitig den SATA Datenstecker aus seinem Anschluss auf dem Logic Board.

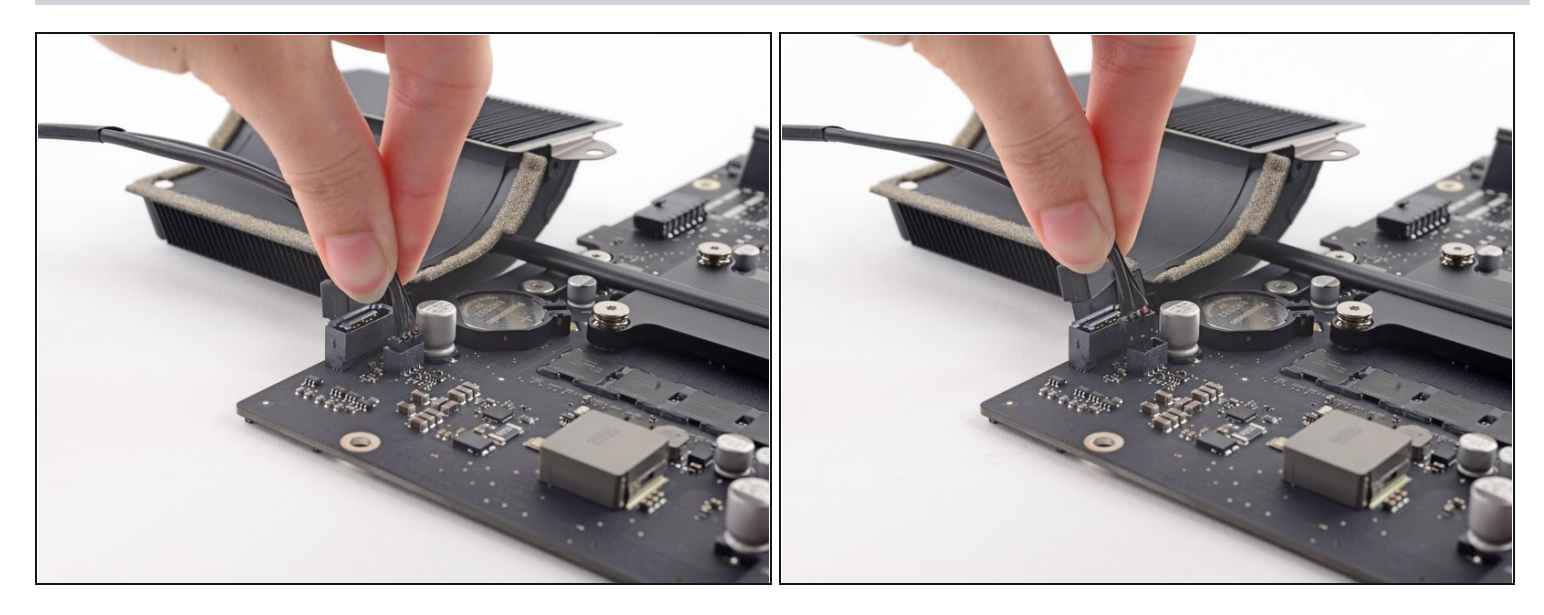

Fasse den Versorgungsstecker der Festplatte und ziehe ihn vorsichtig aus seinem  $\bullet$ Anschluss auf dem Logic Board.

#### **Schritt 65 — PRAM Batterie**

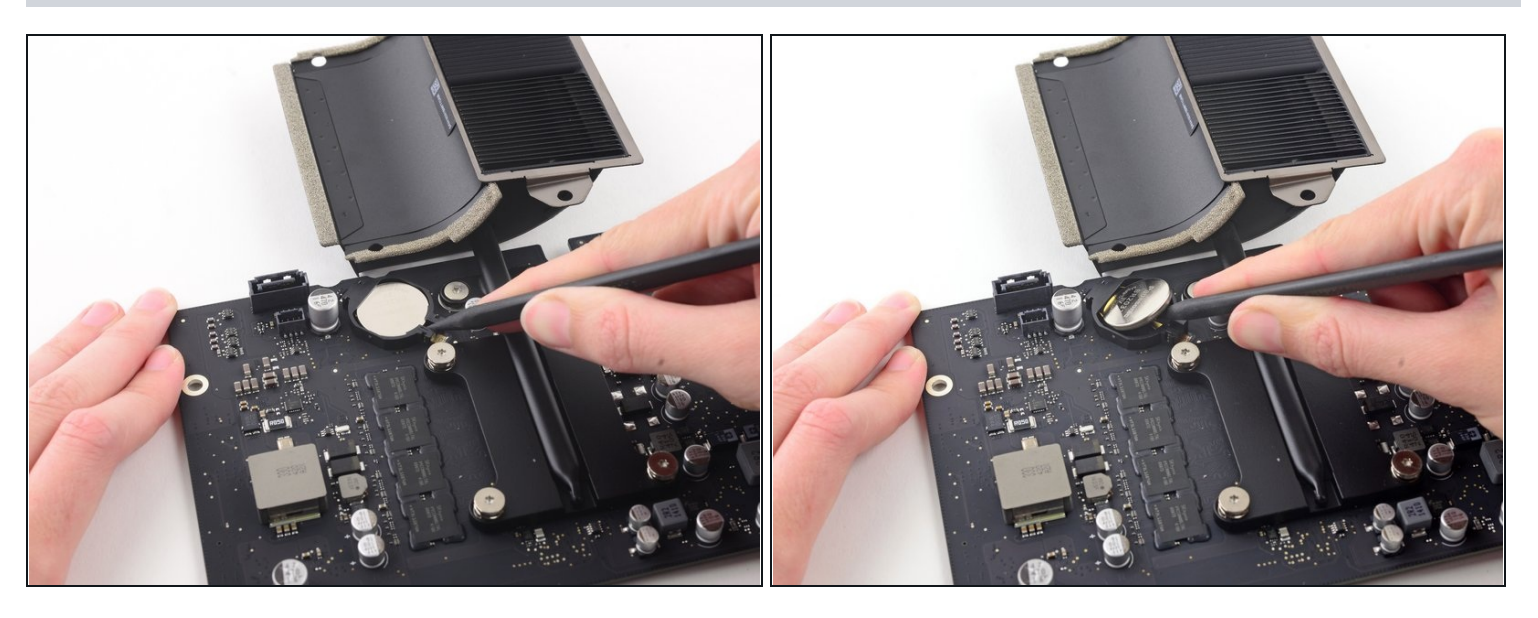

- Schiebe vorsichtig die Spudgerspitze unter die Öffnung in der Fassung der PRAM  $\bullet$ Batterie.
- Heble die PRAM Batterie aus der Fassung.

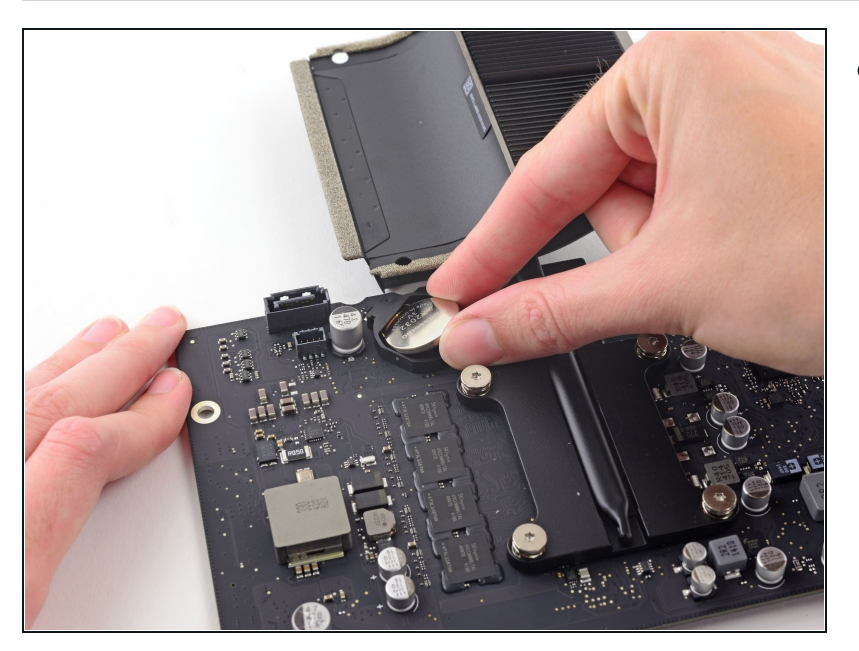

Hebe die PRAM Batterie hoch  $\bullet$ und entferne sie vom Logic Board.

Um dein Gerät wieder zusammenzusetzen, folge den Schritten in umgekehrter Reihenfolge. Benutze unsere Anleitung für [Klebestreifen,](file:///Anleitung/iMac+Intel+21.5-Inch+EMC+2805+Klebestreifen+ersetzen/27829) um das Displayglas wieder zu befestigen.